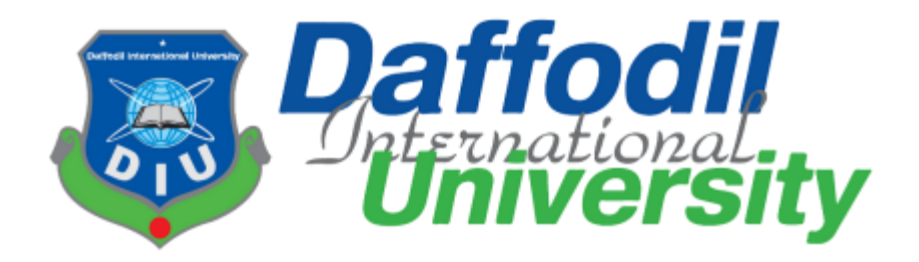

# **A Project Report On "An Ontology-based Approach to Develop Data Cleaning Extension - 0Data"**

## **Submitted By**

Shouman Barua Shuvo 181-35-2321 Department of Software Engineering Daffodil International University

## **Supervised by**

Md. Shohel Arman Senior Lecturer Department Of Software Engineering Daffodil International University

This project report has been submitted in fulfillment of the requirements for the Degree of Bachelor of Science in Software Engineering.

© All right reserved by Daffodil International University

### APPROVAL OF PROJECT

<span id="page-1-0"></span>This project titled "0Data : A Basic Data Cleaning Extension for VSCode", submitted by Shouman Barua Shuvo, ID: 181-35-2321 to the Department of Software Engineering, Daffodil International University has been accepted as satisfactory for the partial fulfillment of the requirements for the degree of B.Sc. in Software Engineering and approved as to its style and contents

Supervised by

Md. Shohel Arman Senior Lecturer Department Of Software Engineering Faculty Of Science & Information Technology Daffodil International University

Submitted by

SmpShuD.

Shouman Barua Shuvo 181-35-2321 Department of Software Engineering Faculty Of Science & Information Technology Daffodil International University

### DECLARATION

<span id="page-2-0"></span>I hereby declare that I have done this project under the supervision of Md. Shohel Arman, Senior Lecturer, Department of Software Engineering, Daffodil International University. I also declare that this project or any part of this is unique and has not been submitted elsewhere for the award of any degree.

Supervised by:

Md. Shohel Arman Senior Lecturer Department Of Software Engineering Faculty Of Science & Information Technology Daffodil International University

Submitted by

SmoShuDa

Shouman Barua Shuvo 181-35-2321 Department of Software Engineering Faculty Of Science & Information Technology Daffodil International University

#### **ACKNOWLEDGEMENT**

<span id="page-3-0"></span>At first, I am blessed that I successfully moved towards the last semester. I am pleased with my almighty. First, at the beginning of university life, I have learned a lot about software development as well as computer science-related knowledge from my university's knowledgeable teachers and helpful course mates. Teachers teach us ethics, morality, and politeness as well as software knowledge and related knowledge. I must be thankful to my parents and my family to give me the opportunity and always be to myself. My family always supports me. I am highly indebted to Md. Shohel Arman for his guidance and constant supervision as well as for providing necessary information regarding the project  $\&$  for his support in completing the project. My supervisor supports me to make this project "SDLC Manager" a successful end. My thanks and appreciations go to my course mates in developing the project and people who have willingly helped me out with their abilities.

#### **ABSTRACT**

<span id="page-4-0"></span>"0Data : A Basic Data Cleaning Extension for VSCode" is an extension based project to help the individual developer or developer group to have some basic data cleaning, where currently they are having to use third party websites or tools that uses online sync to do the basic cleaning.

The main feature here is the extension is totally offline. I started the project, doesn't mean any other developer cannot extend it. Being open-source developers have the option to extend it till the end they need.

Having clean data will enhance overall productivity and help you to make decisions based on the best quality information available. If you have to do buy a software and/or to use a website you have to share a data that shouldn't be fair in any circumstance. This is why this extension came in handy. With the touch of the extension the data cleaning will be just a matter of click. I think the extension currently includes the basic data cleaning features that a data science students or developer might need.

# **List of Contents**

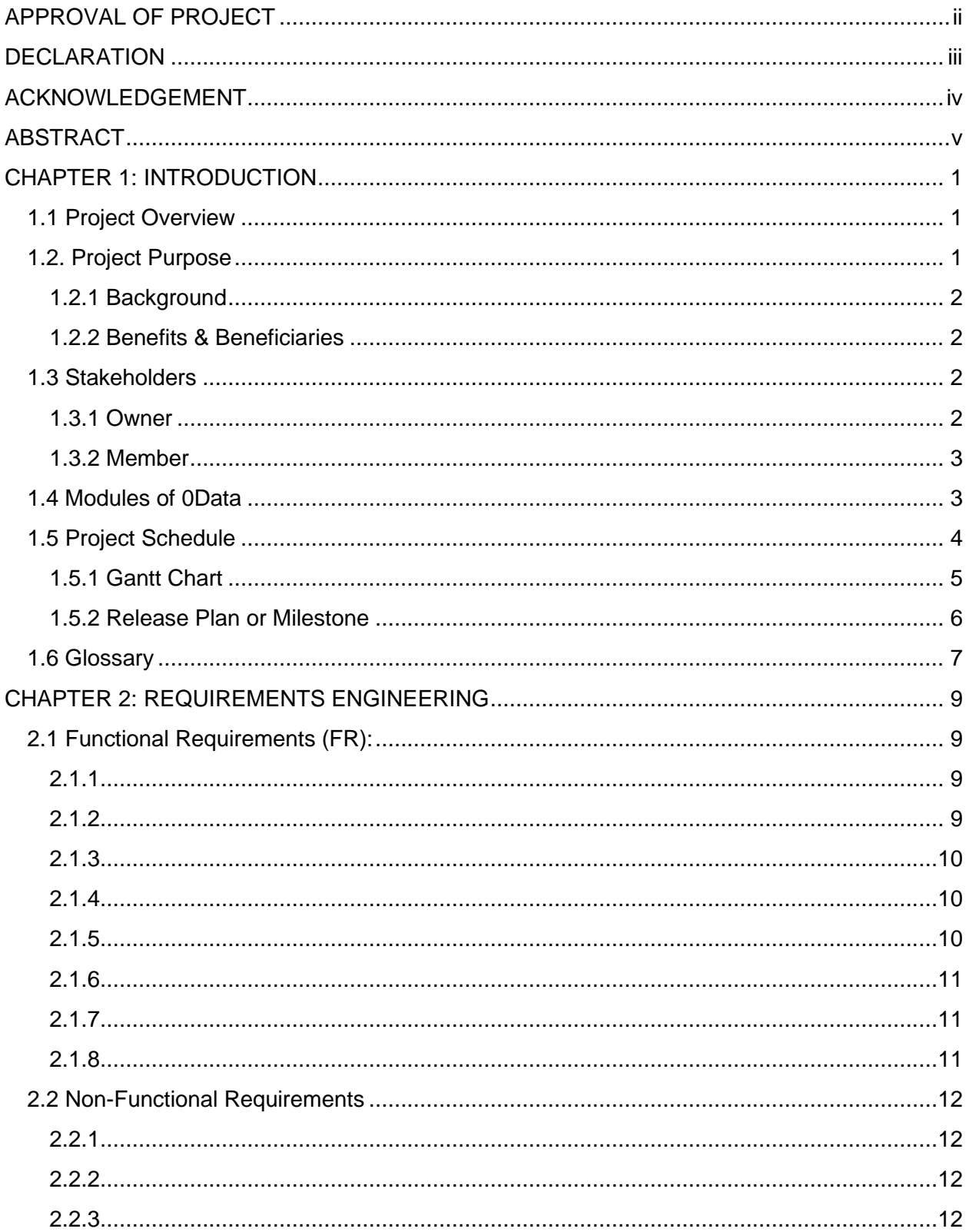

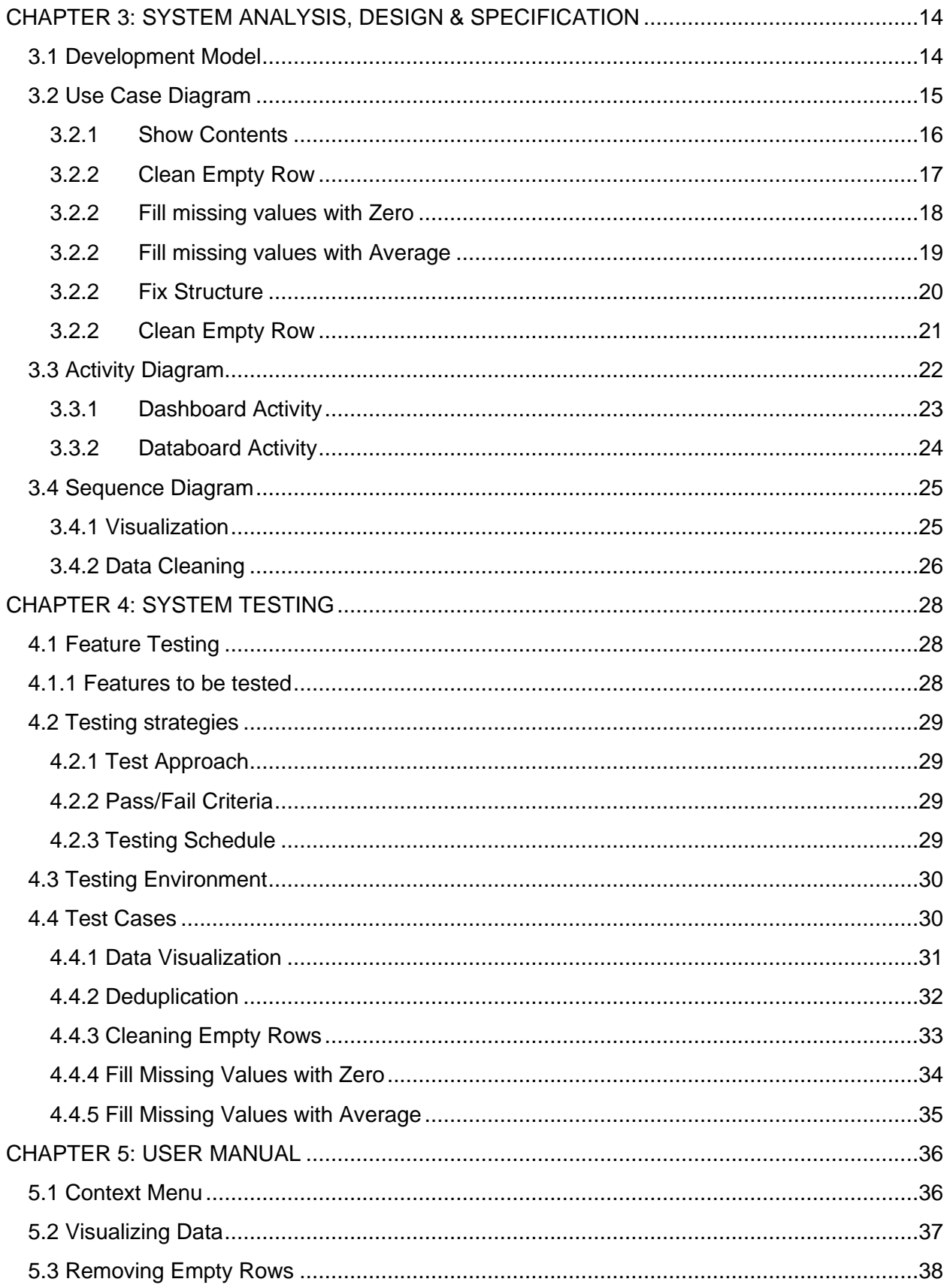

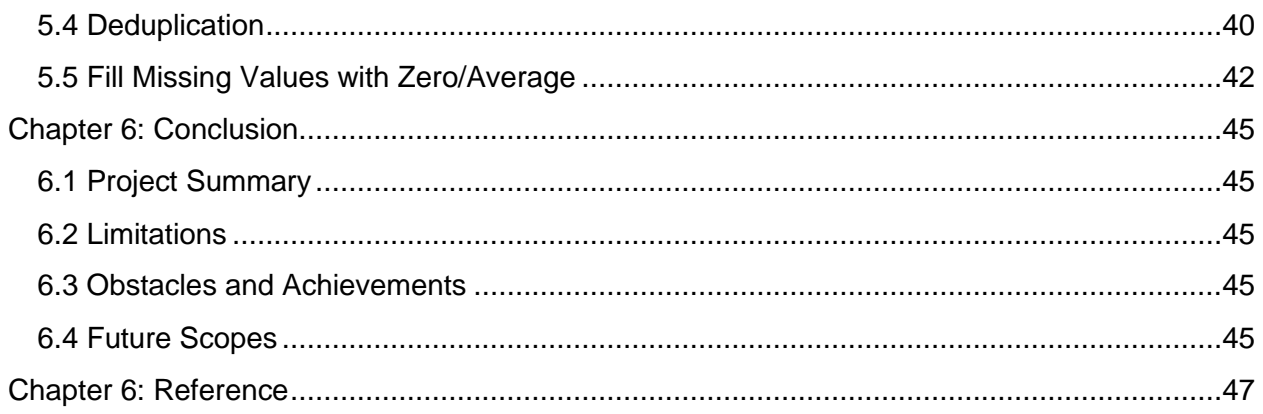

#### **CHAPTER 1: INTRODUCTION**

#### <span id="page-9-1"></span><span id="page-9-0"></span>**1.1 Project Overview**

"0Data : A Basic Data Cleaning Extension for VSCode" is developed keeping in mind of minimizing the hassles that a developer find before starting a project. It's every time s/he has to open Microsoft Excel and do some manual tasks like formatting. Also, s/he has to clean the empty rows. Then check for duplicate entries and so on. This is fine with a small amount of data. But when the amount of data is too large, it becomes almost impossible to do it manually. Then they have to use some online tool, where there's a chance of hijacking data.

#### <span id="page-9-2"></span>**1.2. Project Purpose**

The purpose of this project is significant to the developer. Developers have been looking for a solution where they can be sure of the privacy of their data. It's not that there is no tool that can do the thing. But the tools are not open source. Also, most of them first uploads the data to their server and then process the data there and then, you get the refined data. Though they say they don't store your data, but who knows if they do!

We can assure these things about the project:

- You can trust 0Data because it is open source.
- 0Data cannot steal your data as it works completely offline and if you still have doubts you can go through the source code and compile the project yourself.

#### <span id="page-10-0"></span>**1.2.1 Background**

I tried to find an extension to follow before starting the project. There are many extensions on the market place but unfortunately there's none which does the data cleaning for us. So, I had to traverse many of the websites and do research what are the basic functions a data scientist may do on the web to clean their data. I went up following the line and tried to add the very basic functionalities in my extension. I have started the project hoping that it will be extended in future by the developers.

The reason behind choosing the IDE Visual Studio Code was on purpose. There are many IDEs that are used nowadays. I personally do prefer PyCharm by InteliIJ. But if I look of the performance and resource consumption PyChram takes a lot of RAM and processing power itself. Being light weight and less resource hungry I have seen VSCode is more accepted in this community than others.

#### <span id="page-10-1"></span>**1.2.2 Benefits & Beneficiaries**

This system will be helpful for developers and help them to be sure about the privacy of their data. I also think that it will help the developers to lessen their efforts.

#### <span id="page-10-2"></span>**1.3 Stakeholders**

A person who is actively involved in this system and is not a developer. According to project management, project stakeholders "a person, group or organization will be influenced or affected by in a decision, activity or outcome of the project". In my system the developer is the stakeholder.

#### <span id="page-10-3"></span>**1.3.1 Owner**

As my system is user and/or team based the user/team who is using this extension is the owner.

# <span id="page-11-0"></span>**1.3.2 Member**

Being a single user base system, the owner is the only member who will be using the system.

## <span id="page-11-1"></span>**1.4 Modules of 0Data**

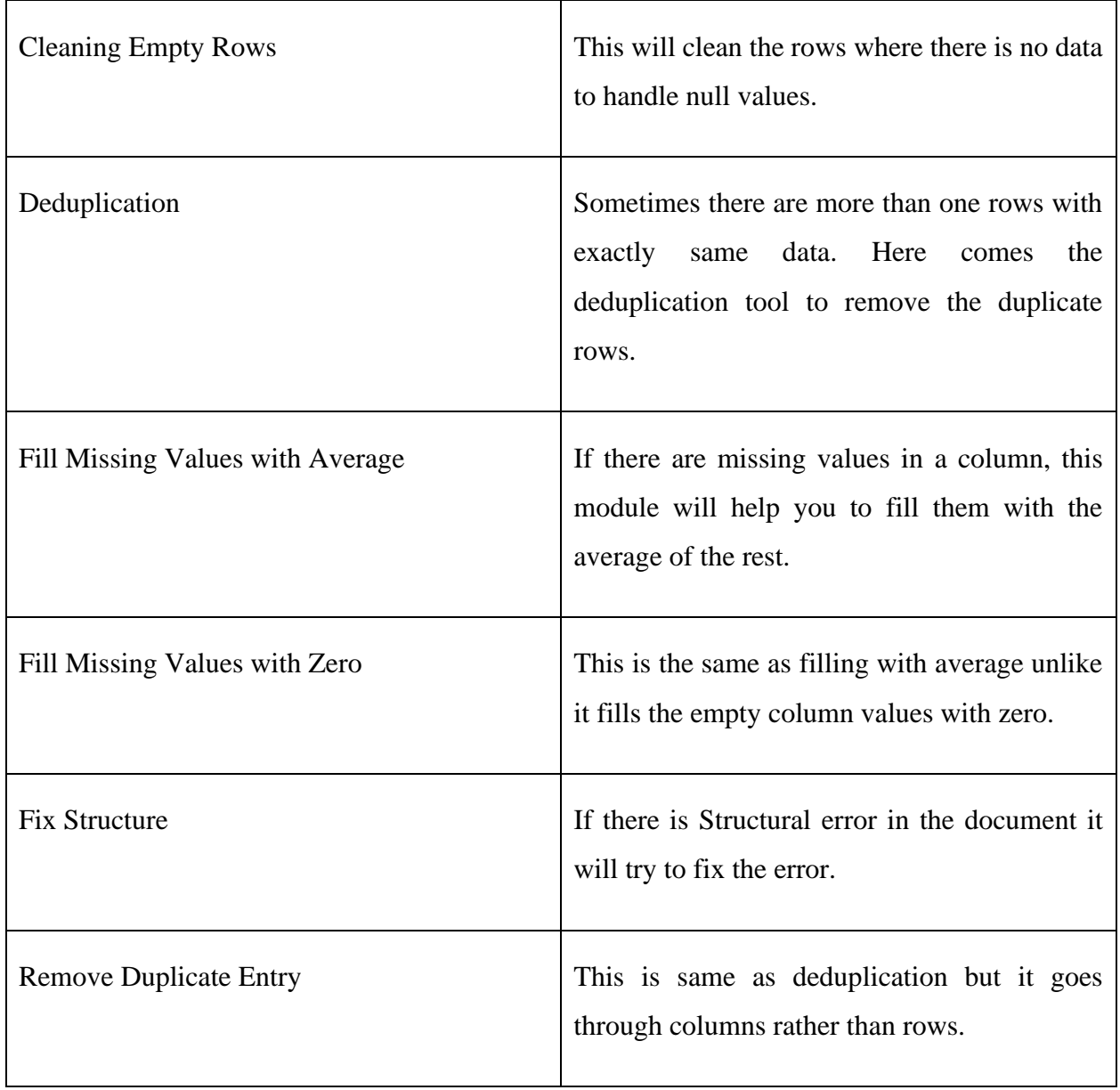

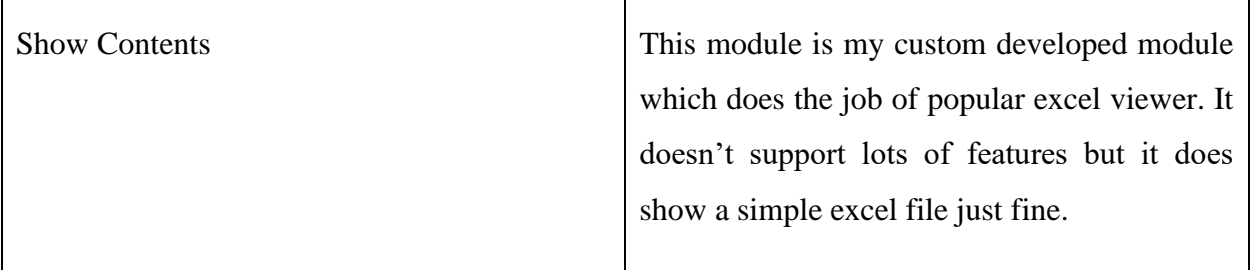

## <span id="page-12-0"></span>**1.5 Project Schedule**

Having a complex thinking I had to invest most of my time in the R&D, having a mind that I do at least have to make the base so that it gets the extendibility and acceptability. I had an option to develop it either for *PyCharm, InteliIJ* or *Visual Studio Code*. Being light weight and open source VSCode has a great user base and most of the developer prefer it nowadays. I have prepared a schedule keeping my target in mind and deadline in the head. The management also refers the tasks that need to be done within a short time and the priority of their works.

# <span id="page-13-0"></span>**1.5.1 Gantt Chart**

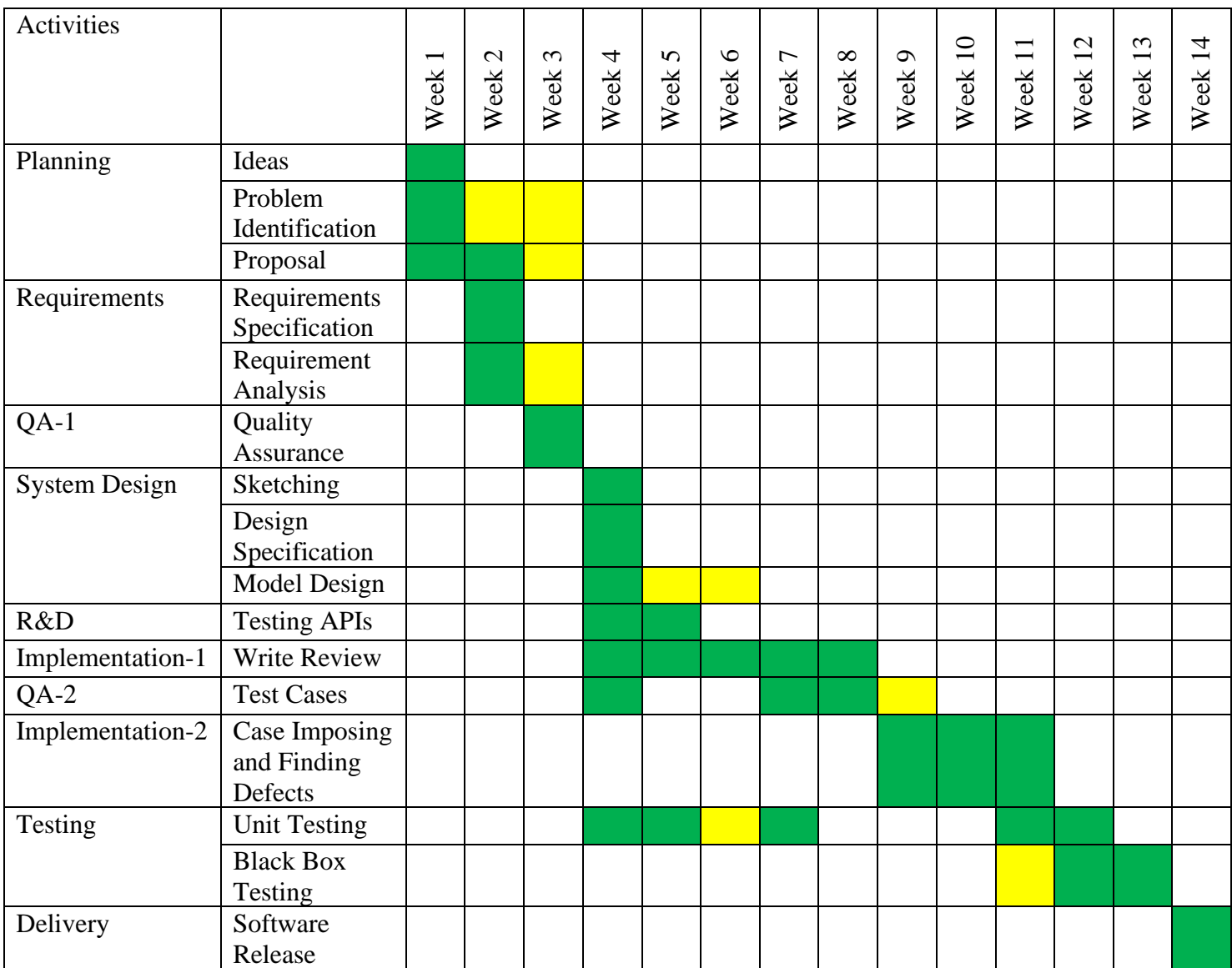

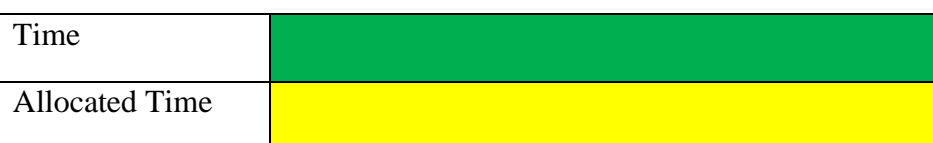

Figure 1.5.1f

# <span id="page-14-0"></span>**1.5.2 Release Plan or Milestone**

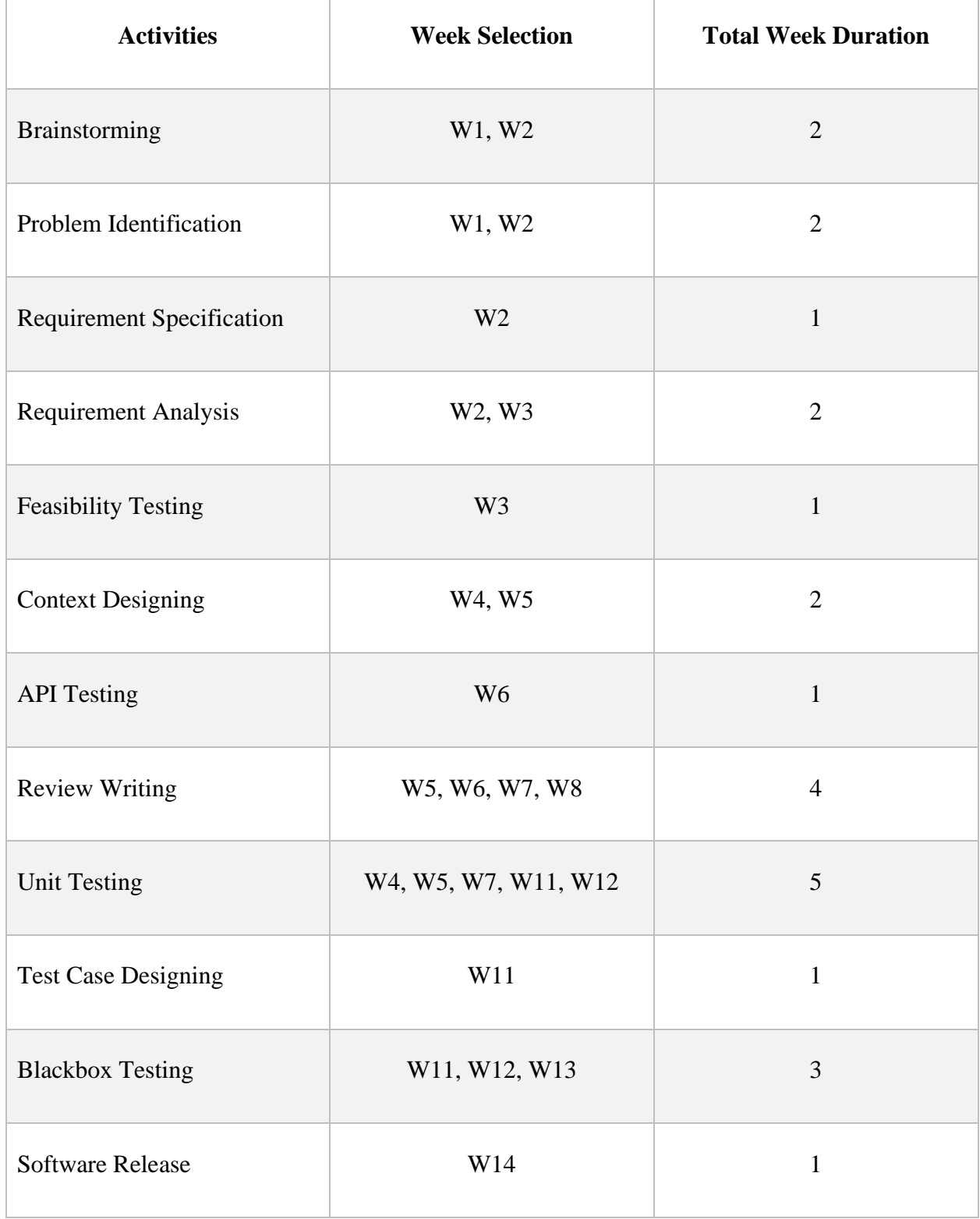

## <span id="page-15-0"></span>**1.6 Glossary**

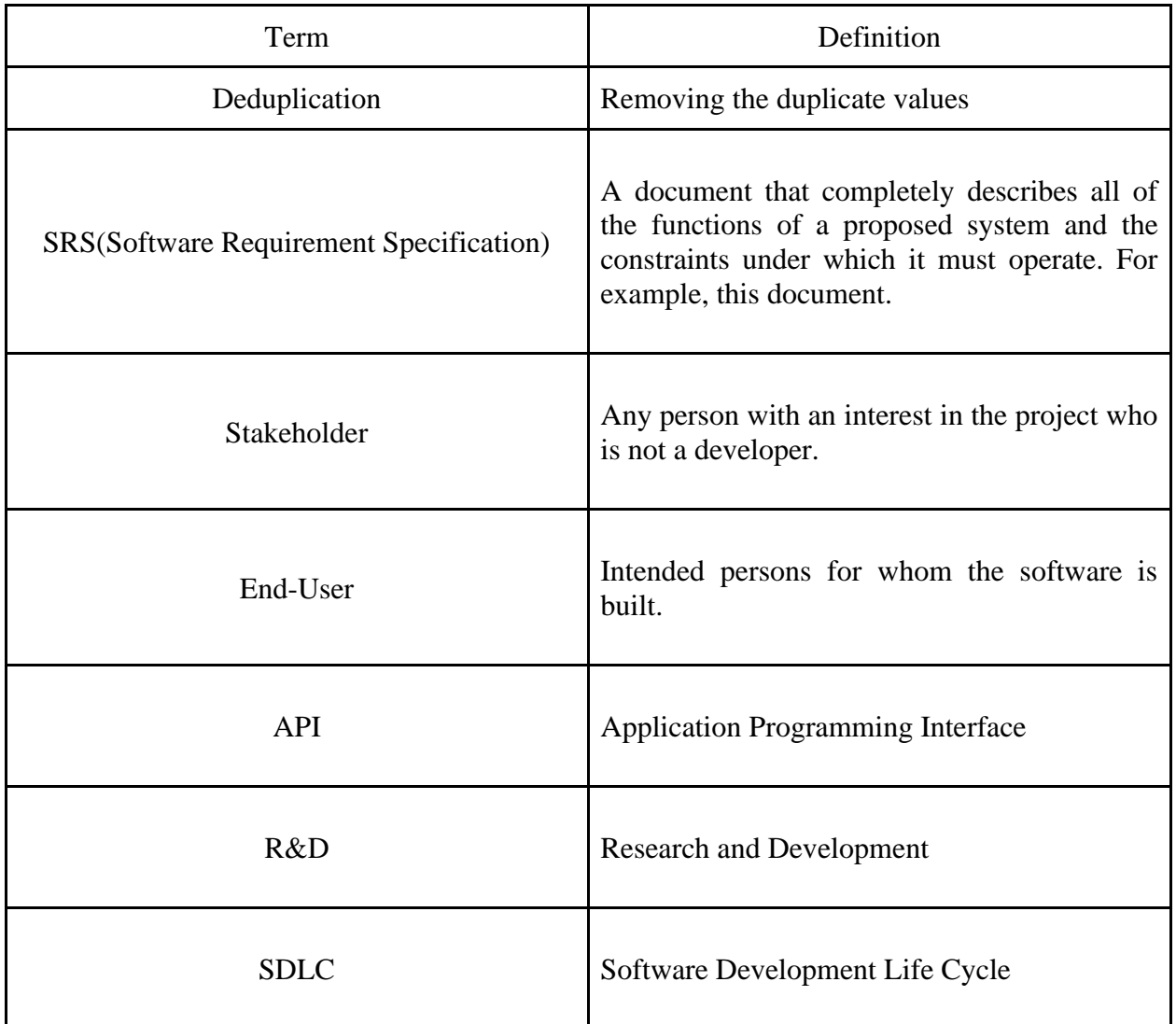

## **1.7 Objectives**

The main objective of this project is developing an extension which will help other data scientists and/or developer on developing in a hassle free environment.

## **CHAPTER 2: REQUIREMENTS ENGINEERING**

### <span id="page-17-1"></span><span id="page-17-0"></span>**2.1 Functional Requirements (FR):**

Functional requirements referred to as the mandatory functions, a software must have. Functional requirements capture the intended behavior of the system. This behavior can be written as functions, services, tasks, or which system is required to perform. In my extension almost every feature is a functional requirement.

### <span id="page-17-2"></span>**2.1.1**

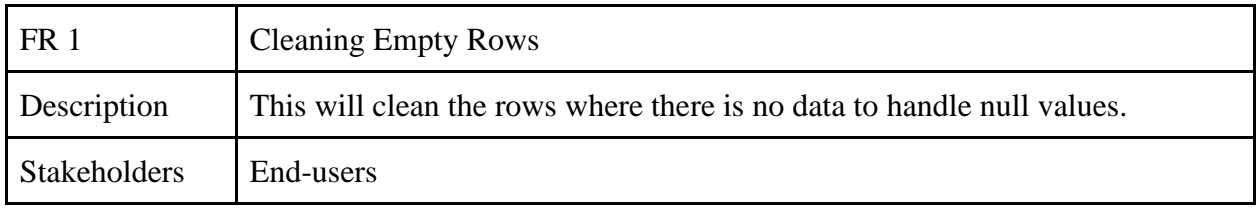

### <span id="page-17-3"></span>**2.1.2**

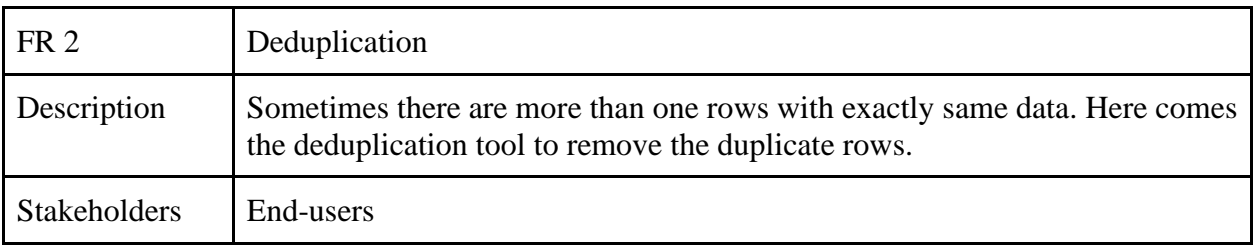

<span id="page-18-0"></span>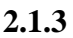

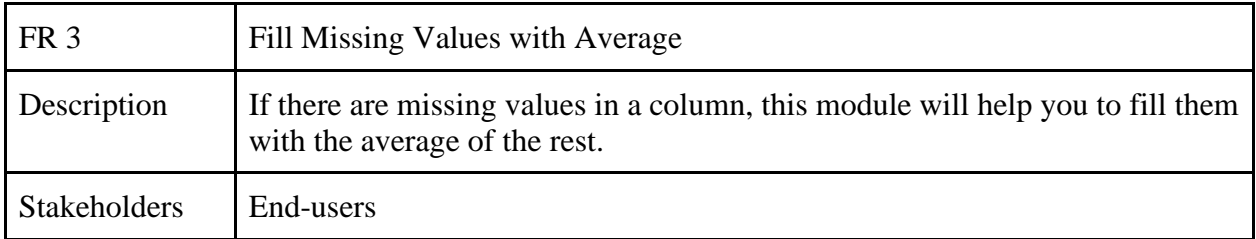

# <span id="page-18-1"></span>**2.1.4**

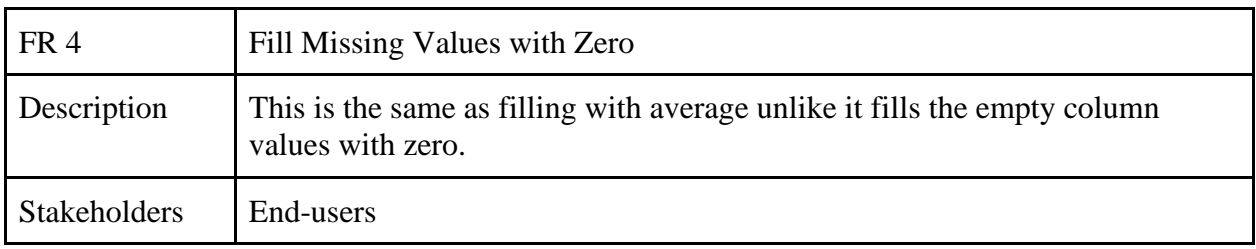

# <span id="page-18-2"></span>**2.1.5**

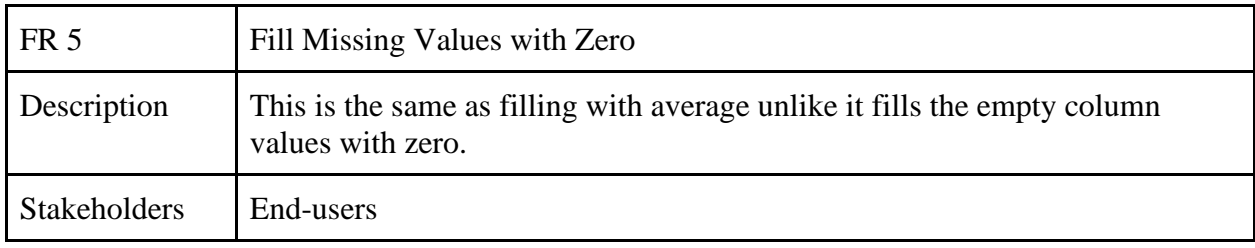

<span id="page-19-0"></span>**2.1.6**

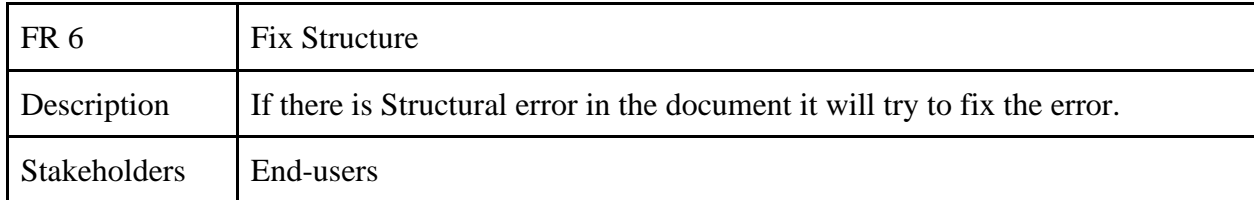

# <span id="page-19-1"></span>**2.1.7**

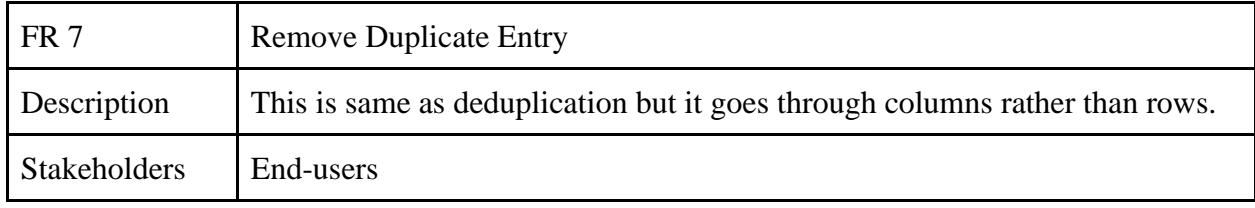

# <span id="page-19-2"></span>**2.1.8**

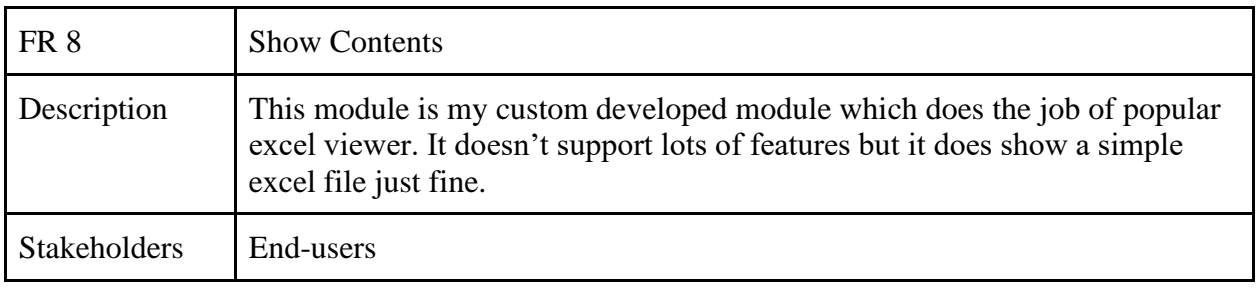

## <span id="page-20-0"></span>**2.2 Non-Functional Requirements**

Nonfunctional requirements are used to judge the operation of an application and/or system. In my case I have kept some of the non-functional requirements' priority high keeping my aspect in mind.

### <span id="page-20-1"></span>**2.2.1**

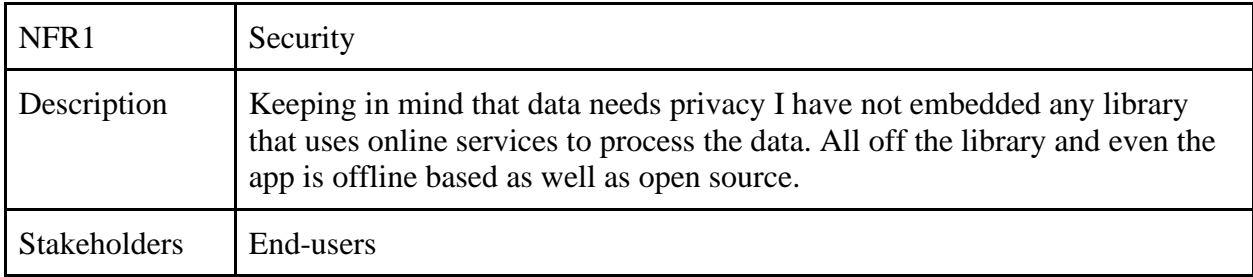

## <span id="page-20-2"></span>**2.2.2**

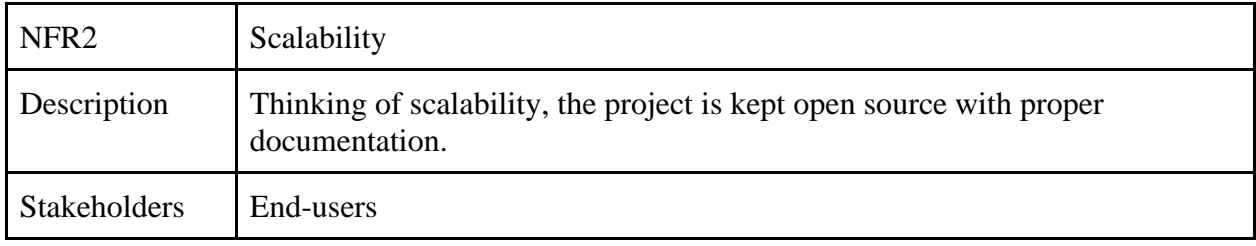

### <span id="page-20-3"></span>**2.2.3**

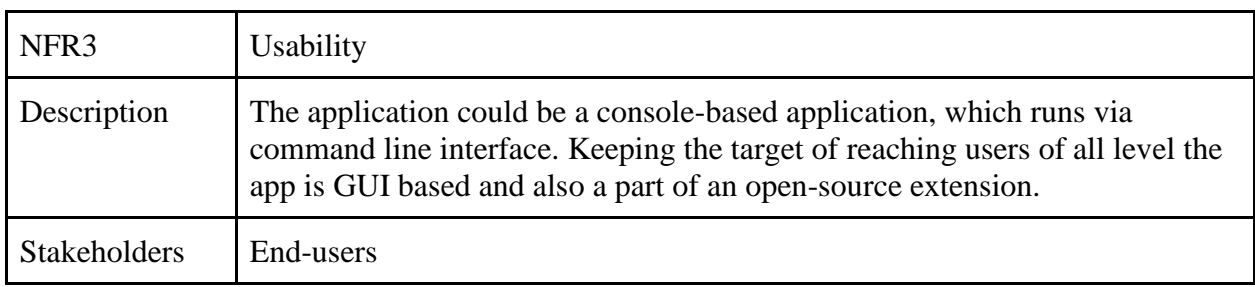

The other non-functional requirements such as performance was maintained on the application. Being priority not high in this application those requirements were not mentioned dedicatedly.

## <span id="page-22-0"></span>**CHAPTER 3: SYSTEM ANALYSIS, DESIGN & SPECIFICATION**

### <span id="page-22-1"></span>**3.1 Development Model**

My project had lots of confusion, so I had to test and make sure every time that the implementation will work, I had to run through different APIs and, check again and again. Prototype model was suiting my development life cycle just fine. So, I have chosen prototype model for the SDLC period of my extension.

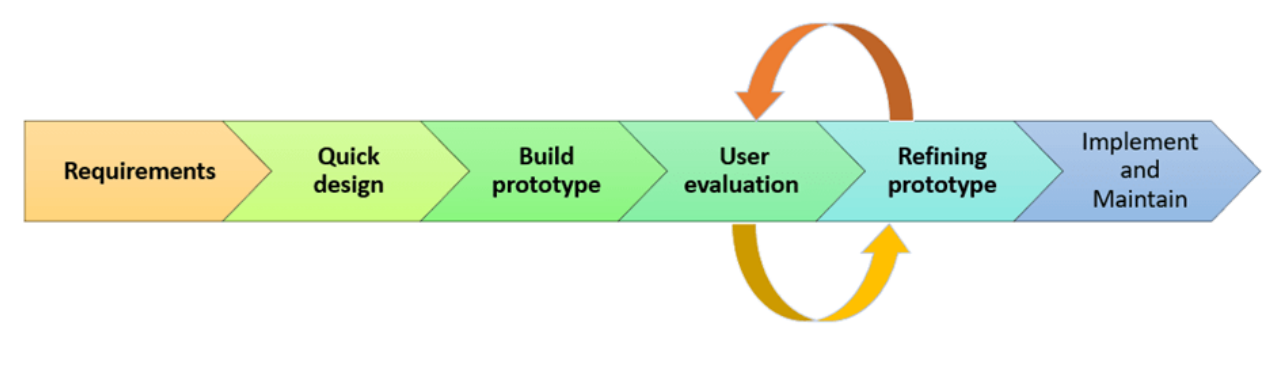

Figure 3.1f: Prototype Model

# <span id="page-23-0"></span>**3.2 Use Case Diagram**

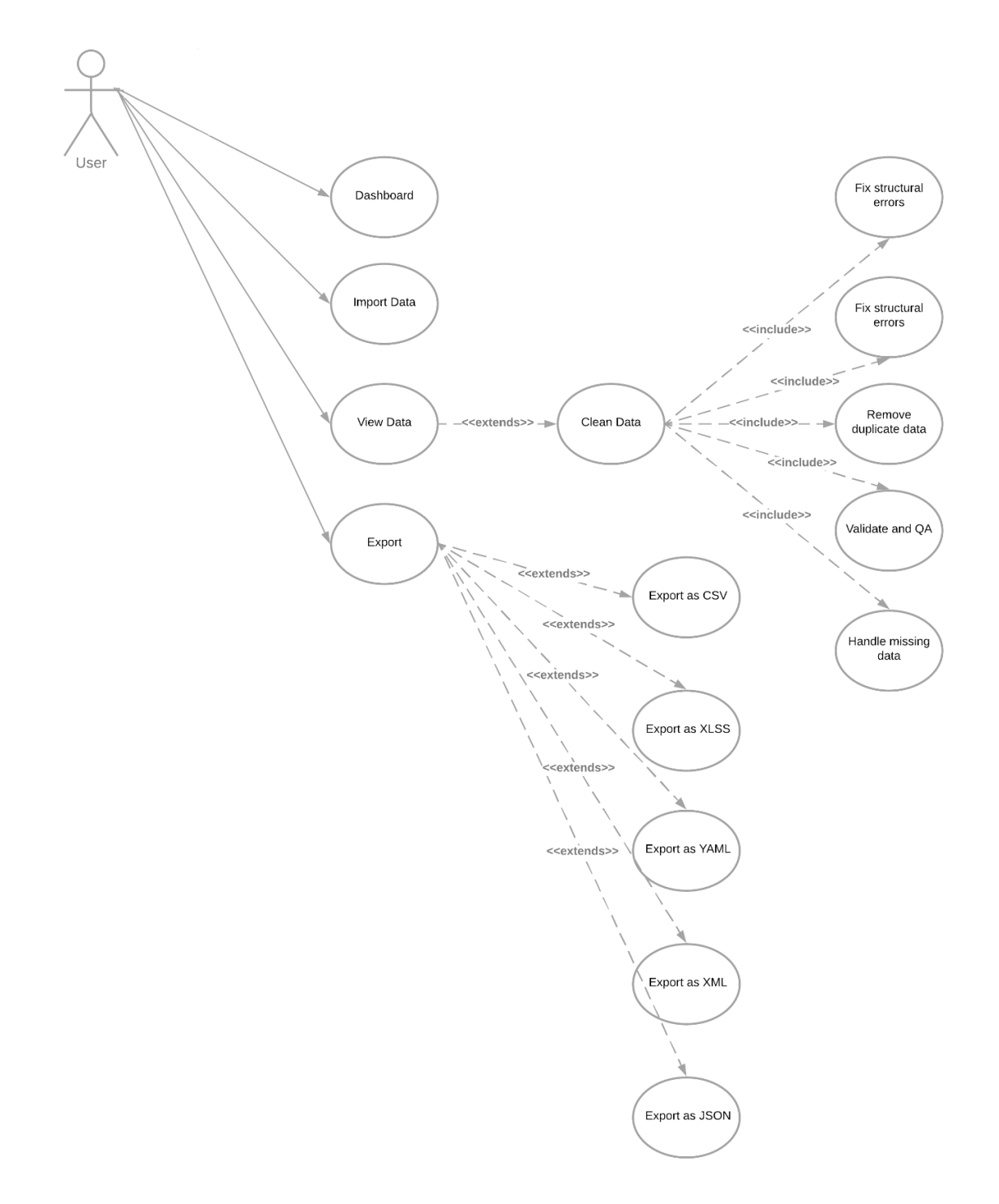

# **Use Case Description**

## <span id="page-24-0"></span>**3.2.1 Show Contents**

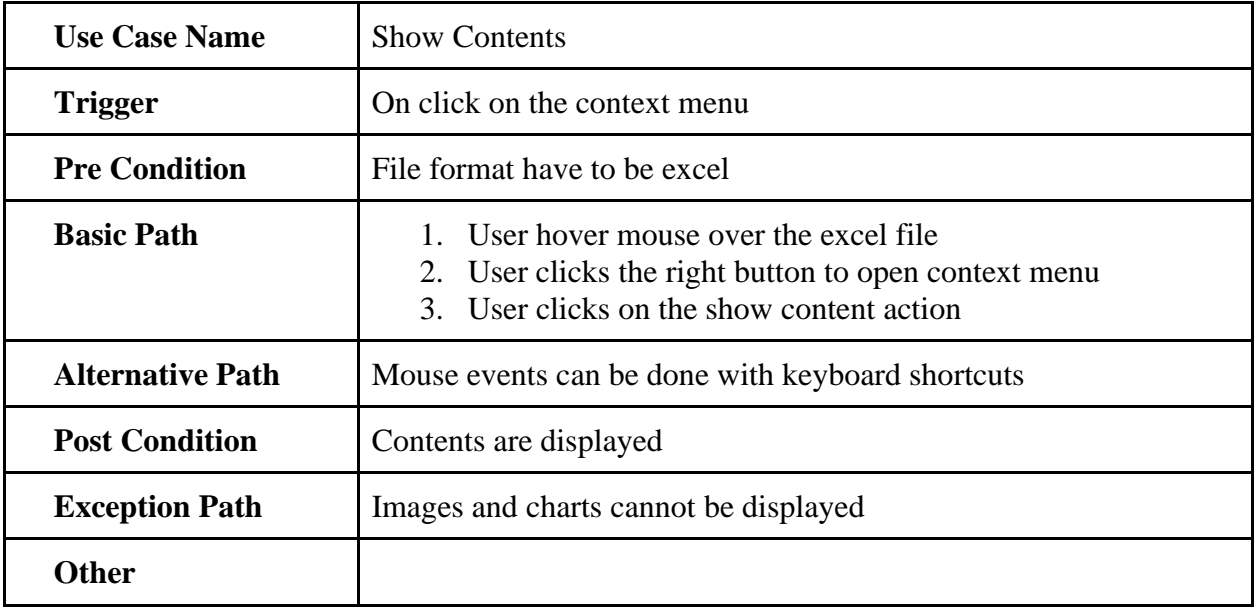

# <span id="page-25-0"></span>**3.2.2 Clean Empty Row**

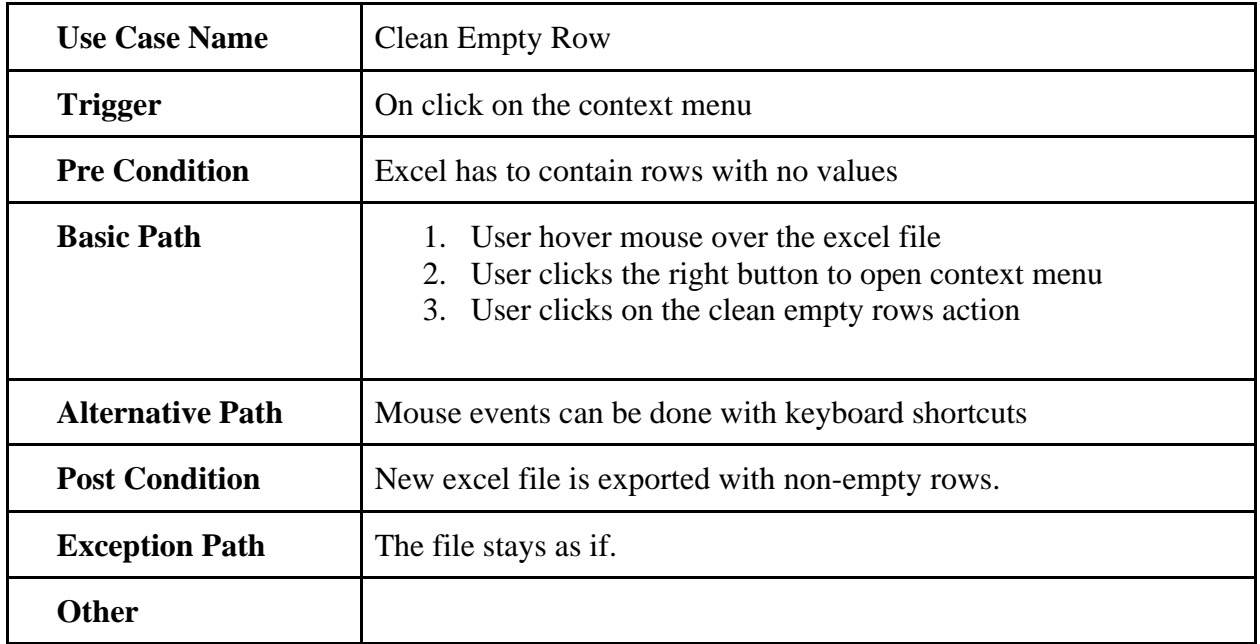

# <span id="page-26-0"></span>**3.2.2 Fill missing values with Zero**

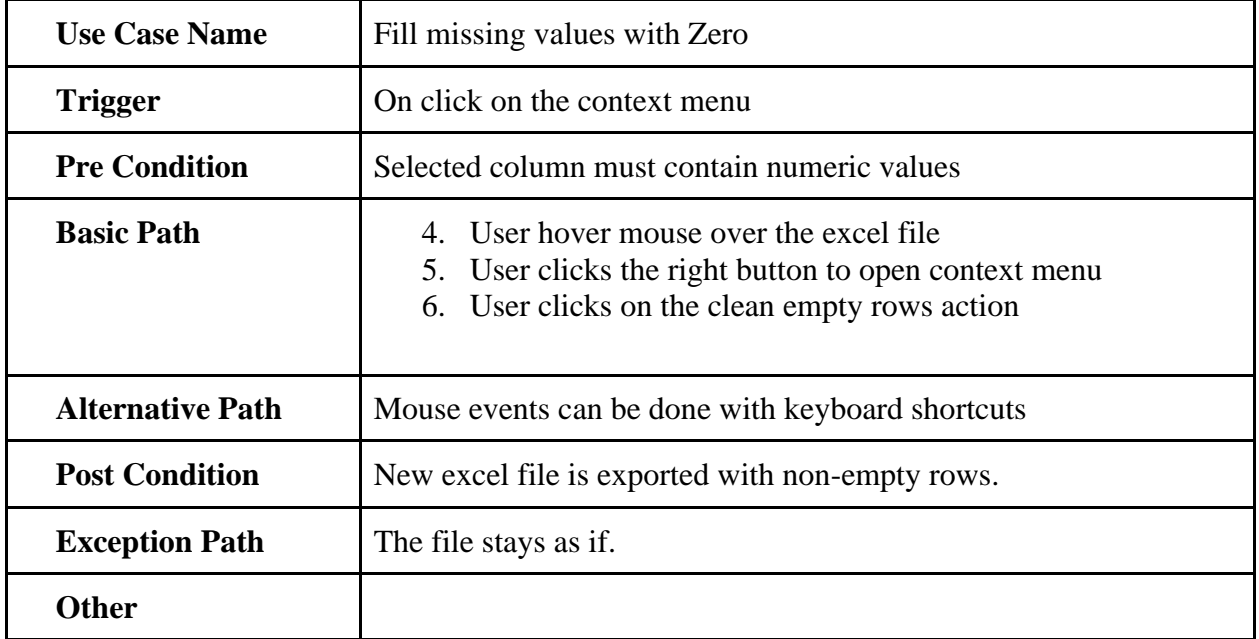

# <span id="page-27-0"></span>**3.2.2 Fill missing values with Average**

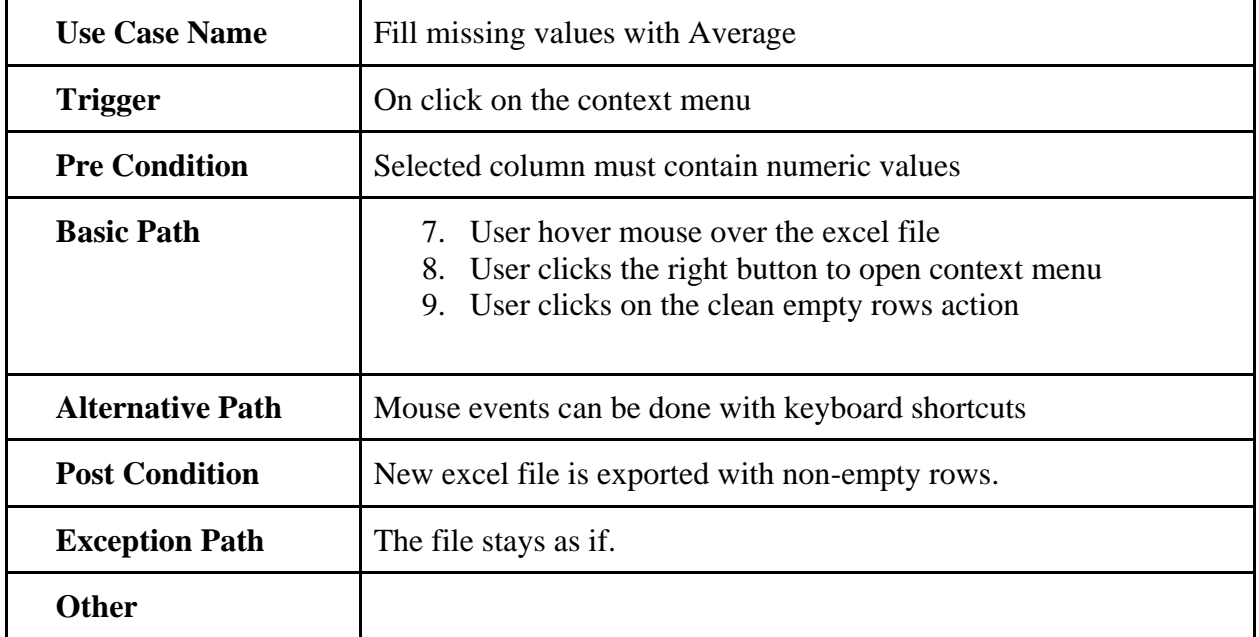

# <span id="page-28-0"></span>**3.2.2 Fix Structure**

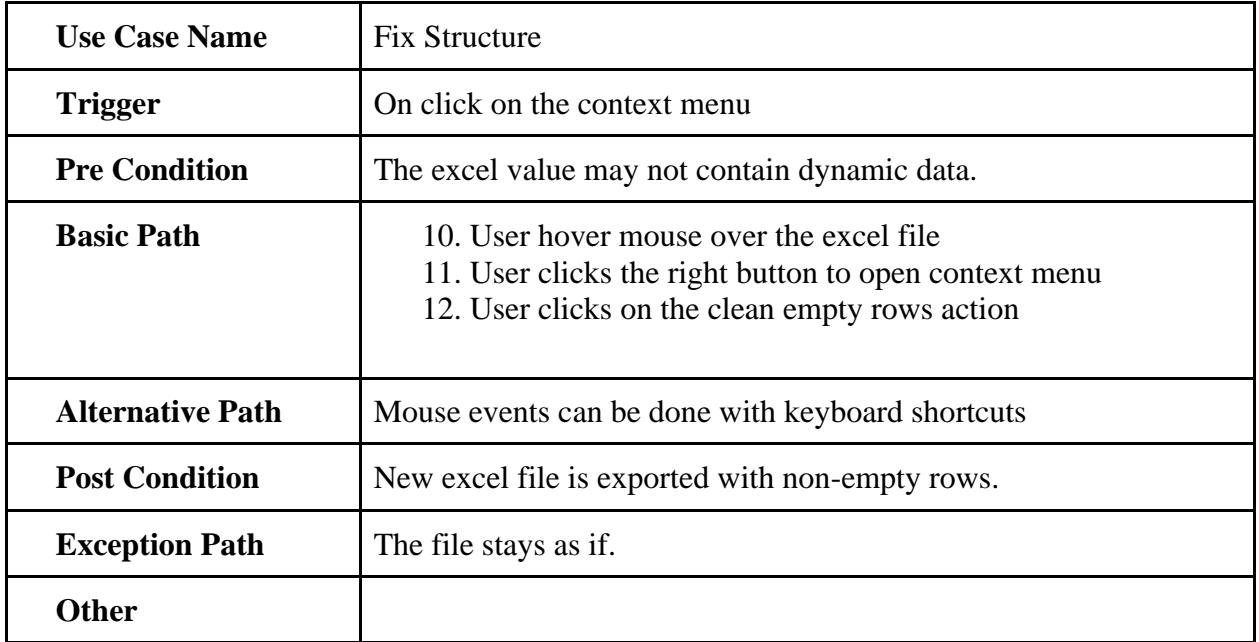

# <span id="page-29-0"></span>**3.2.2 Clean Empty Row**

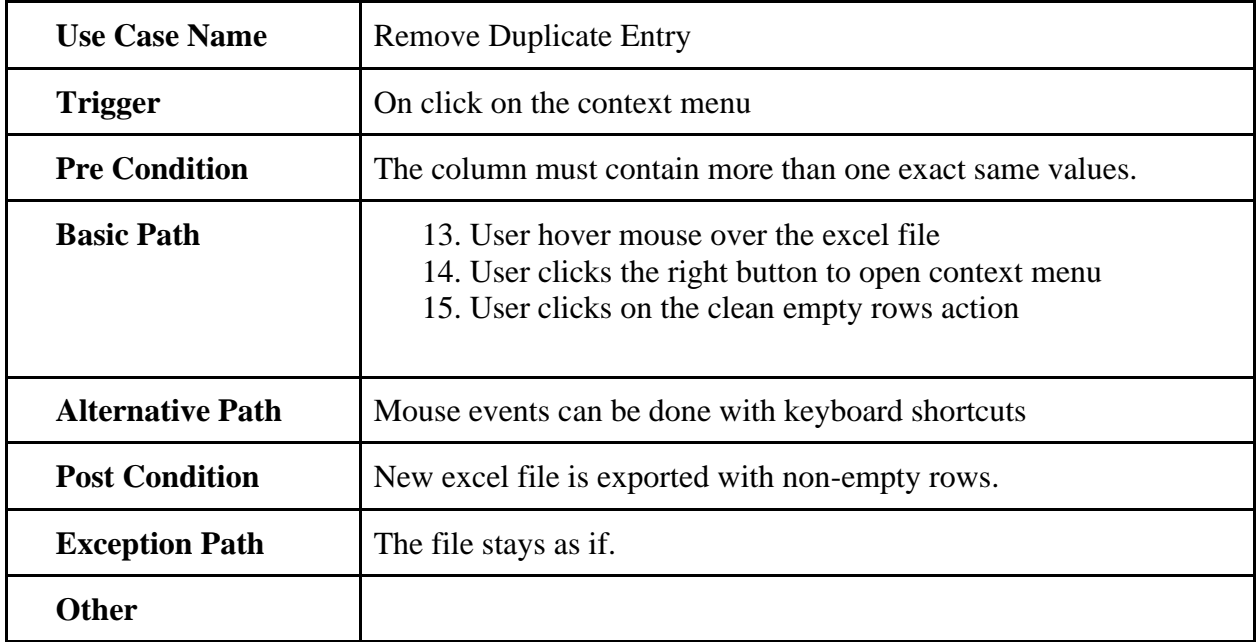

## <span id="page-30-0"></span>**3.3 Activity Diagram**

I have prepared an activity diagram for my project. Though my project doesn't have much activity flow to be displayed. By the time I was planning the functions I didn't had a plan for any specific library or API.

(Move the next page)

# <span id="page-31-0"></span>**3.3.1 Dashboard Activity**

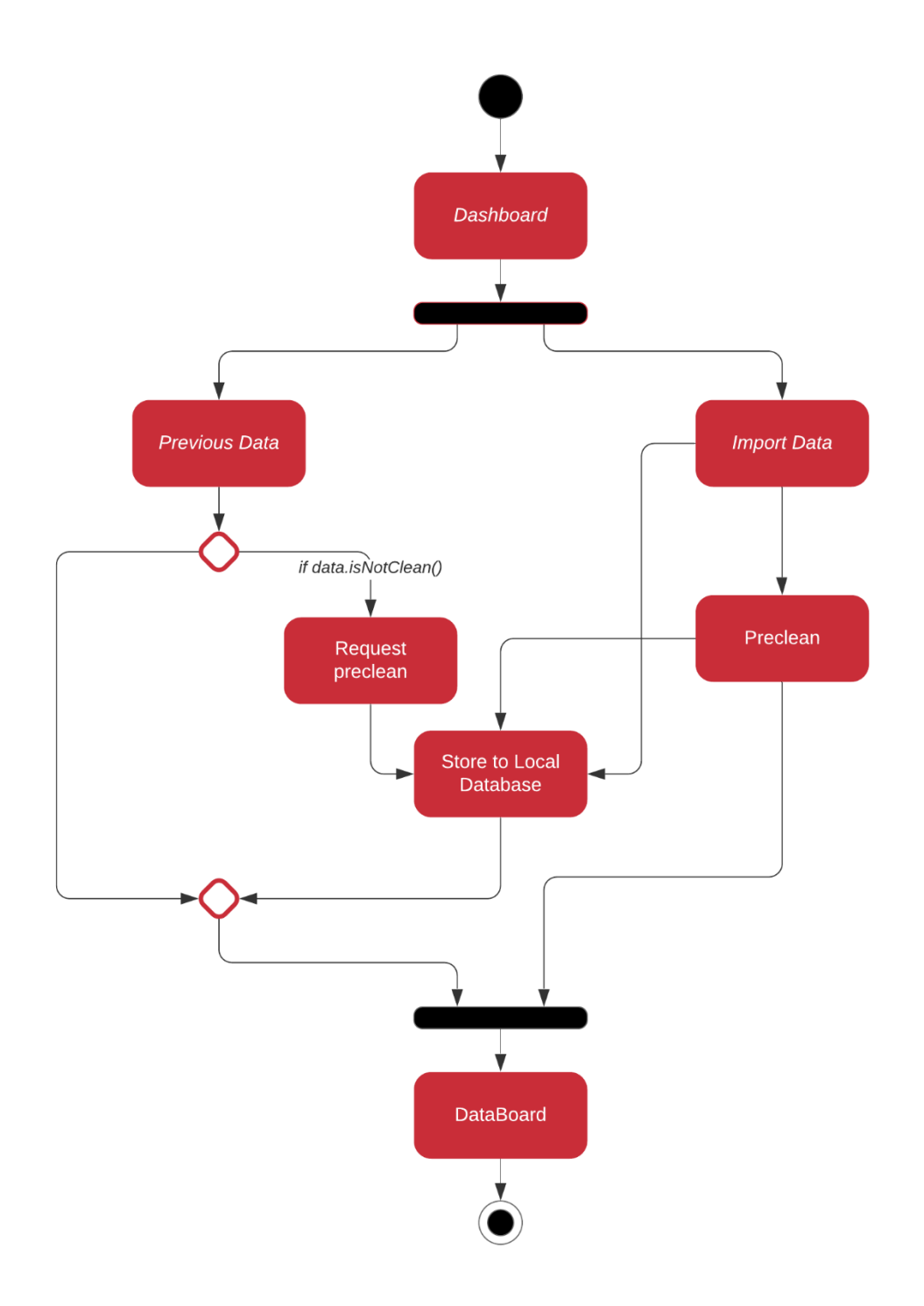

Figure 3.3.1f: Dashboard Activity

## <span id="page-32-0"></span>**3.3.2 Databoard Activity**

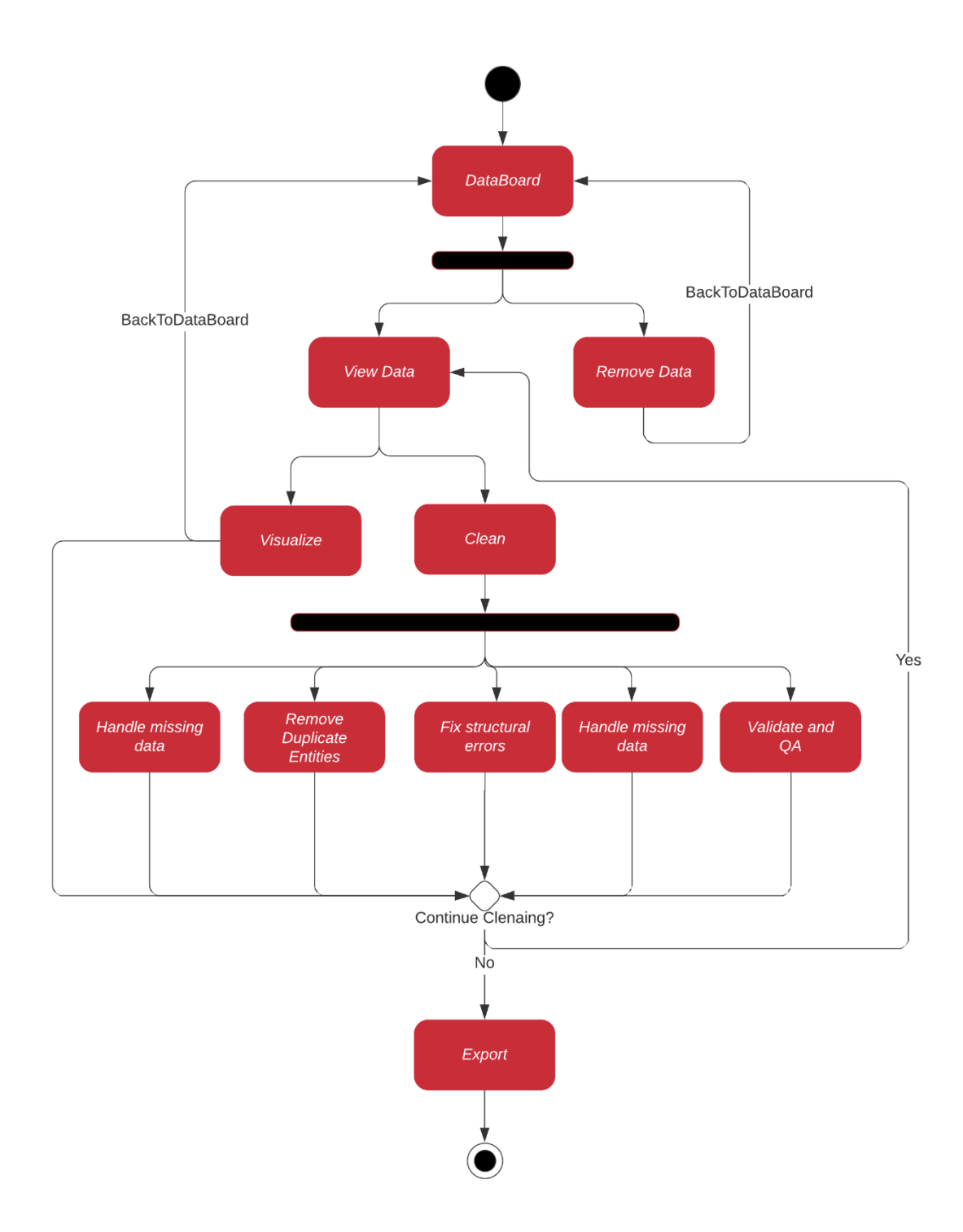

## <span id="page-33-0"></span>**3.4 Sequence Diagram**

## <span id="page-33-1"></span>**3.4.1 Visualization**

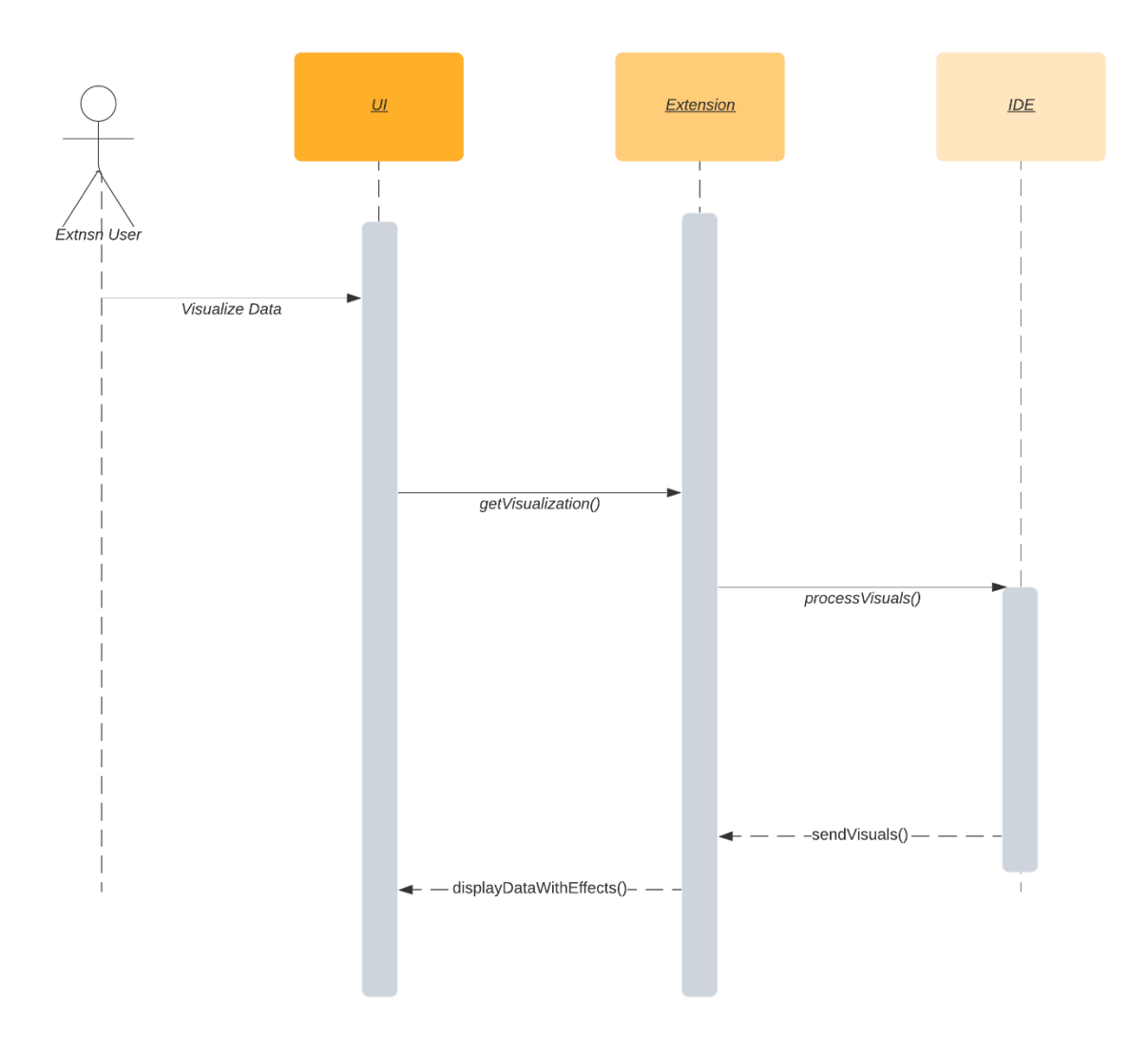

Figure 3.4.1f Visualization

# <span id="page-34-0"></span>**3.4.2 Data Cleaning**

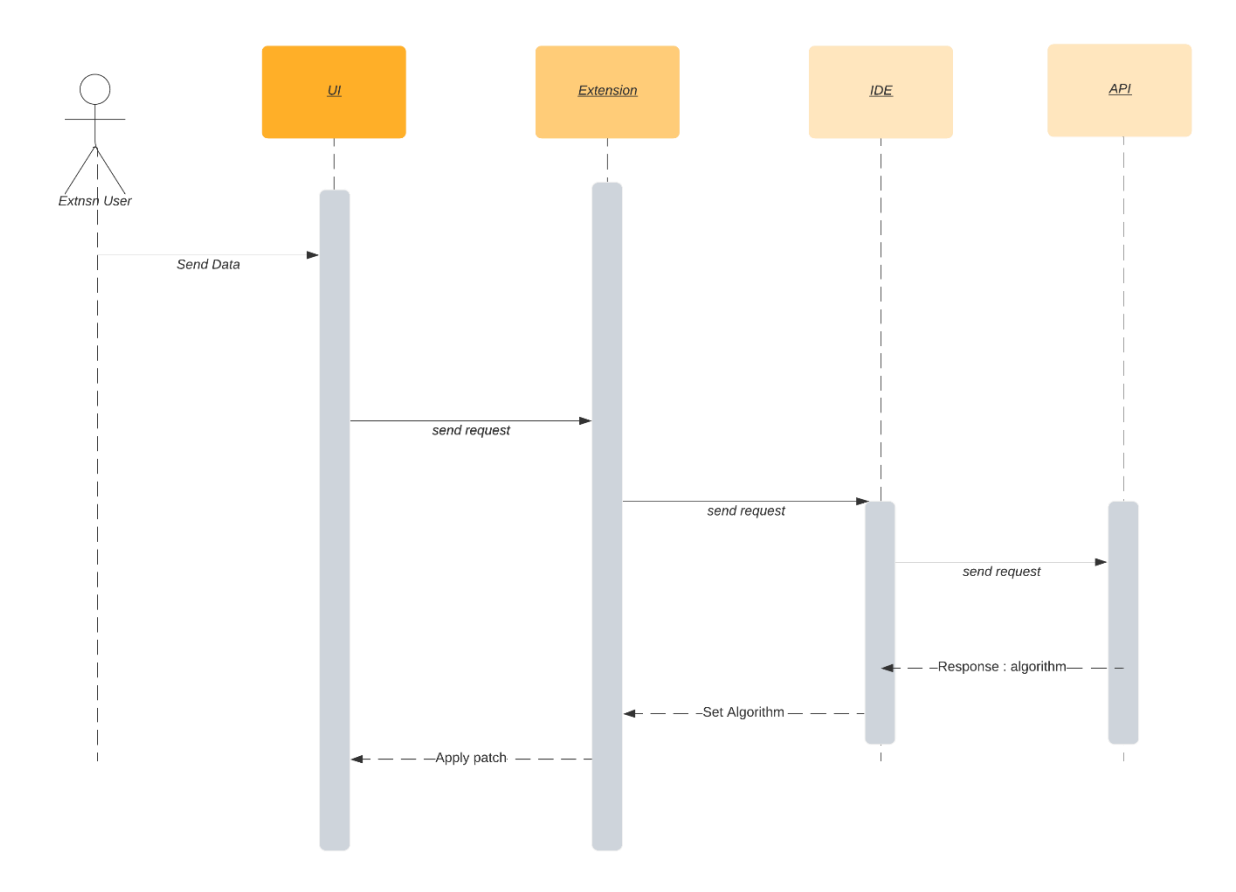

Figure 3.4.1f Data Cleaning

## **CHAPTER 4: SYSTEM TESTING**

## <span id="page-36-1"></span><span id="page-36-0"></span>**4.1 Feature Testing**

Feature testing is considered to add or modify the new functionality to the existing system. Every feature and functionality have different characteristics. In my case I have listed the following feature to be tested.

#### <span id="page-36-2"></span>**4.1.1 Features to be tested**

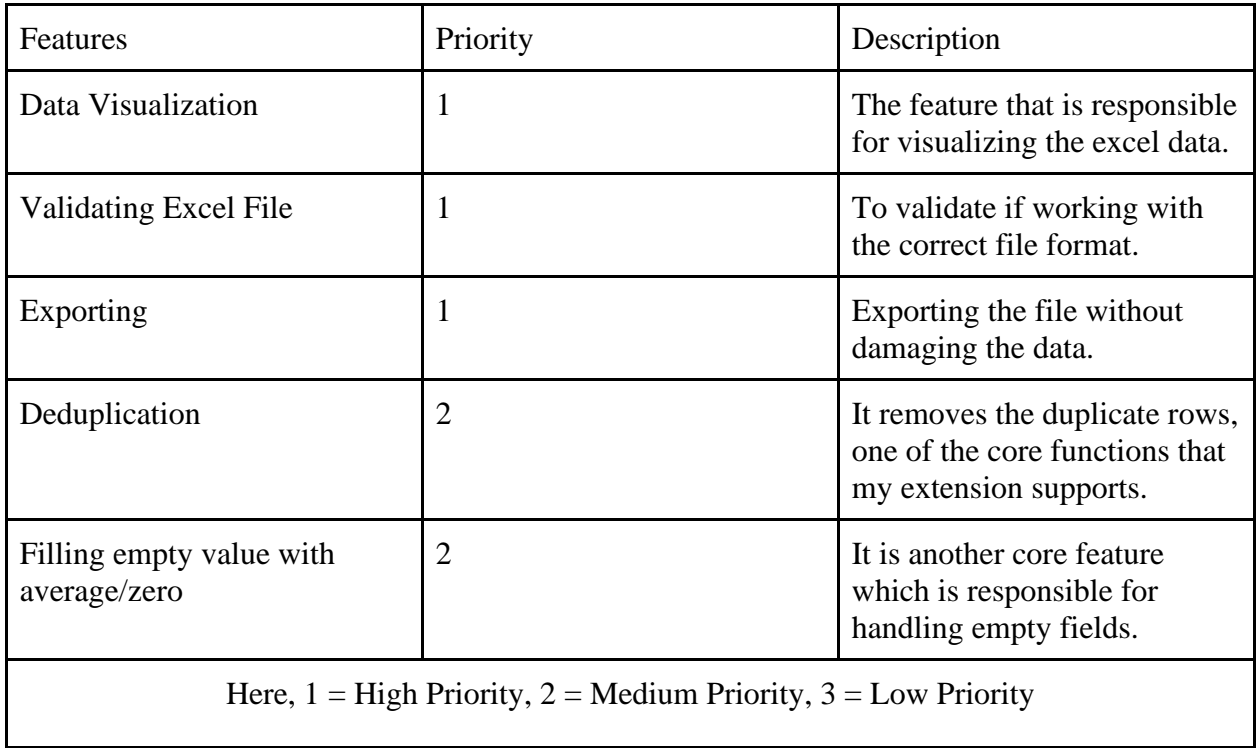

### <span id="page-37-0"></span>**4.2 Testing strategies**

### <span id="page-37-1"></span>**4.2.1 Test Approach**

I have two different types of testing to ensure the quality of my system. These two testing systems include functional and structural testing.

- Black Box Testing was used in my apps to track the pace between the expected output and desired output by changing the input values.
- White Box Testing was used to validate if the internal mechanism of my extension was working perfectly fine.

### <span id="page-37-2"></span>**4.2.2 Pass/Fail Criteria**

I have created a few input files and kept the expected output in a separate file. After processing I have compared both the expected output and actual output. The tests that got accuracy over 98% was considered as pass, any value lower than this was considered failed.

#### <span id="page-37-3"></span>**4.2.3 Testing Schedule**

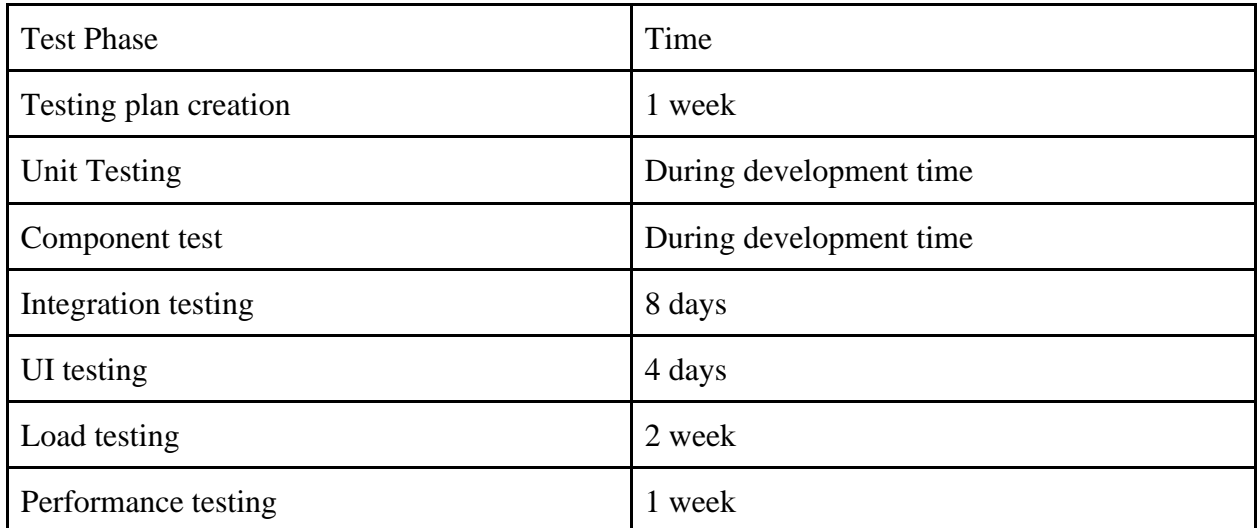

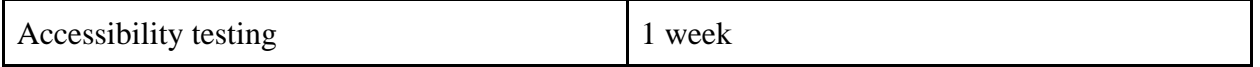

#### <span id="page-38-0"></span>**4.3 Testing Environment**

Testing environment means to prepare the environment with hardware and software so that testers can be able to execute test cases as required. The following was used to do the testing

- Test data
- Manually processed data
- API (Microsoft)
- Solid State Drive (To test with the faster transfer rate)
- Pen drive (To test the performance with slower transfer rate)
- Third Party Tools
- Visual Studio Code
- System and application

#### <span id="page-38-1"></span>**4.4 Test Cases**

Test cases are those by which a tester can determine whether a system can be able to perform better under test cases properly.

# <span id="page-39-0"></span>**4.4.1 Data Visualization**

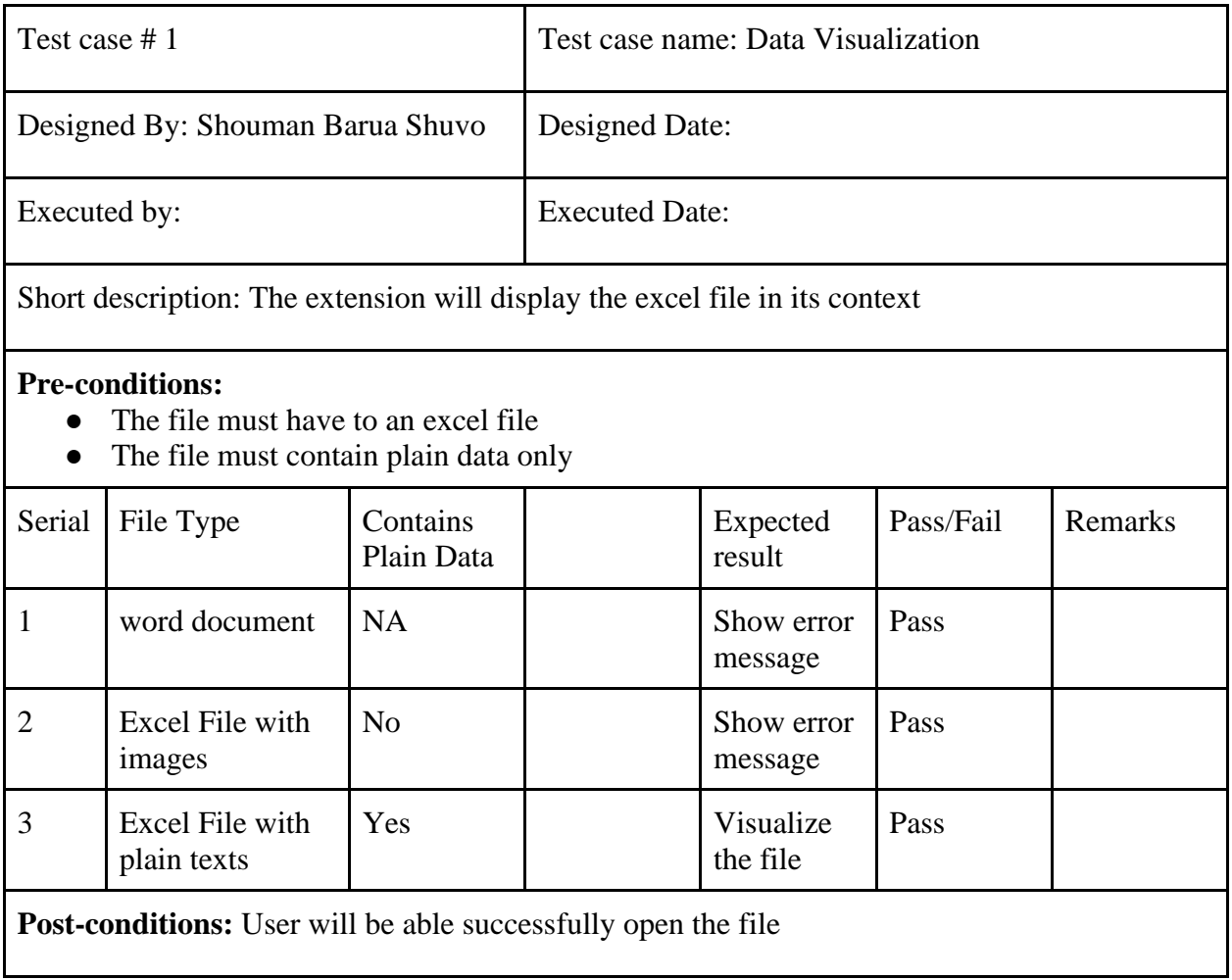

# <span id="page-40-0"></span>**4.4.2 Deduplication**

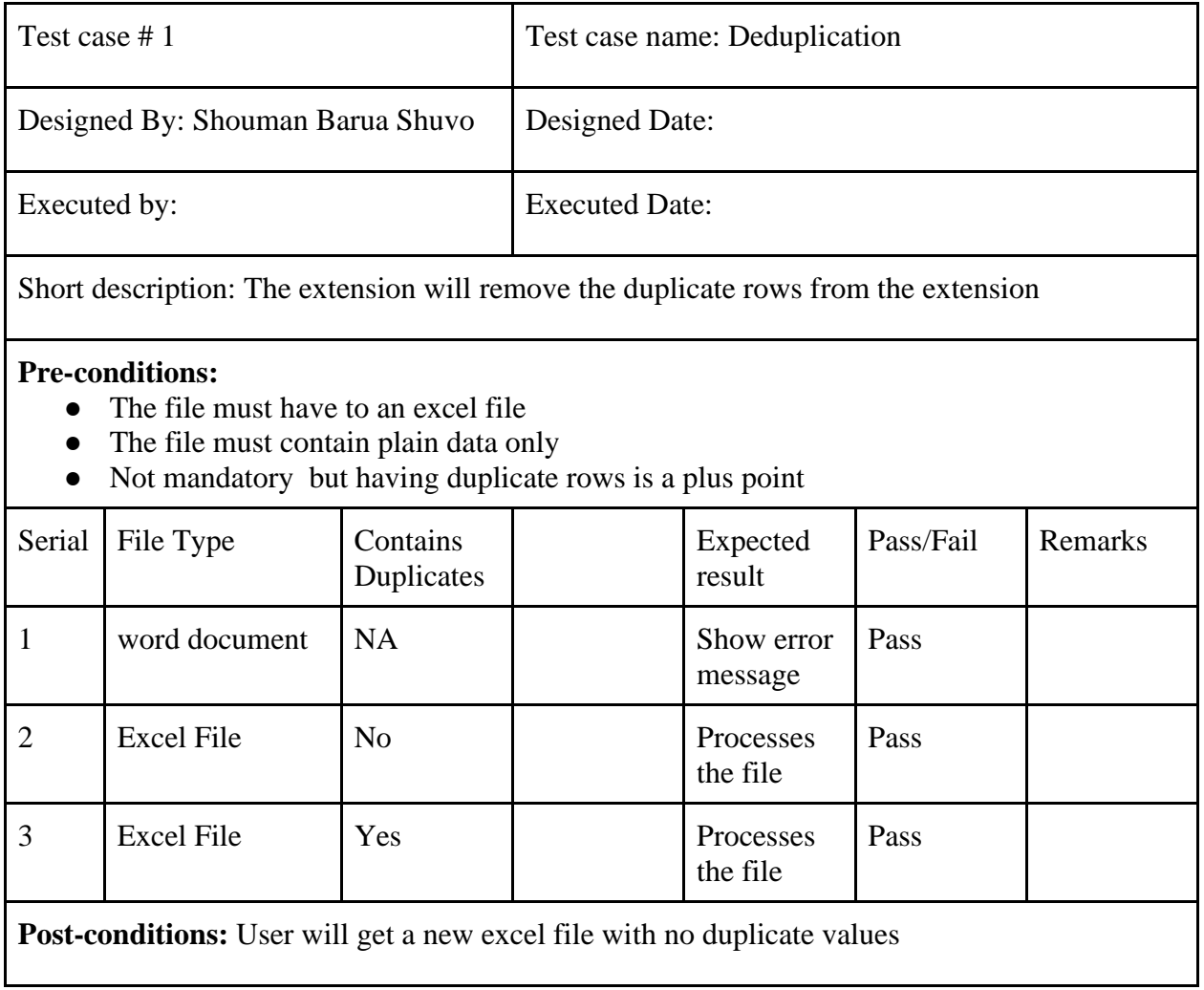

# <span id="page-41-0"></span>**4.4.3 Cleaning Empty Rows**

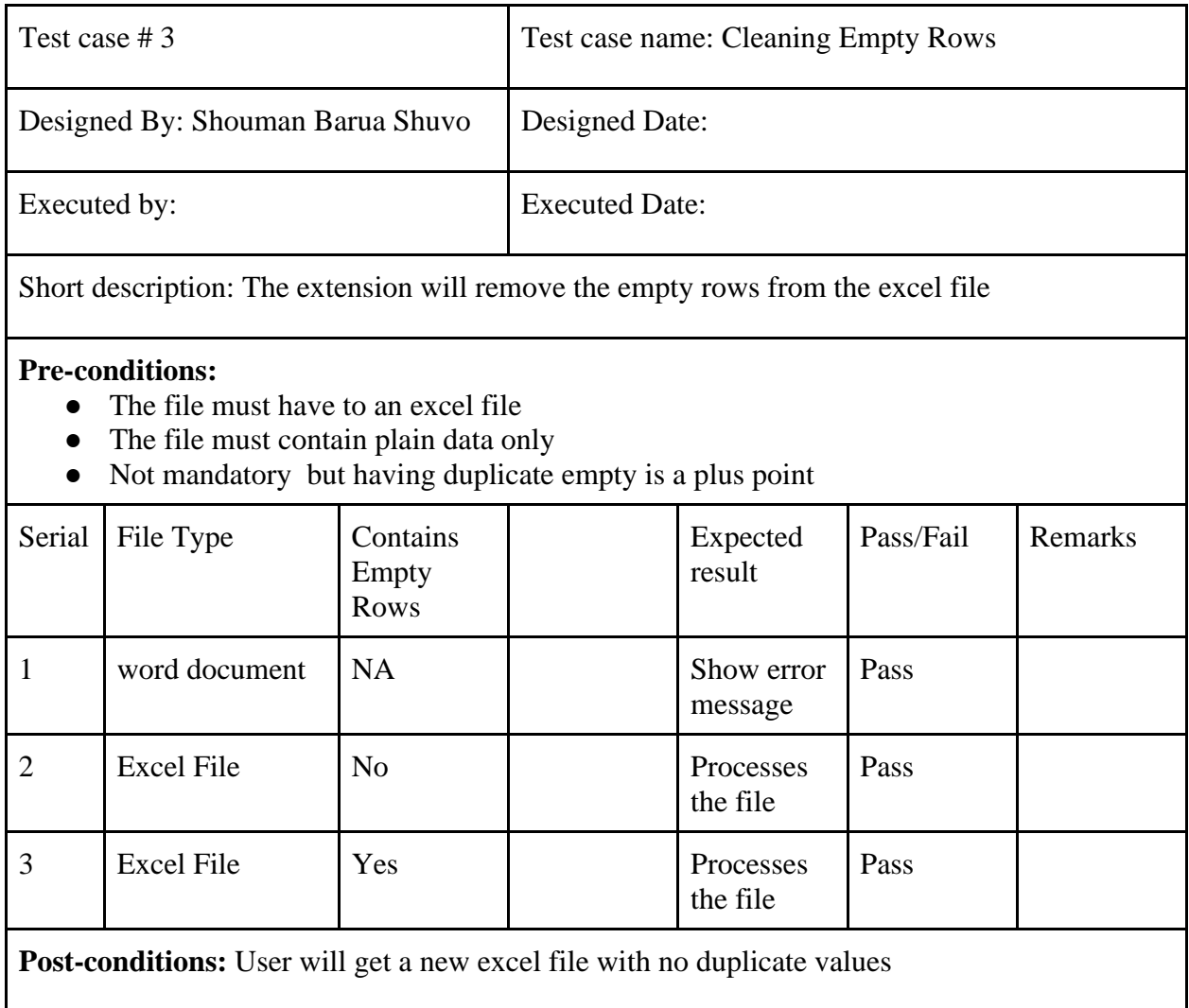

# <span id="page-42-0"></span>**4.4.4 Fill Missing Values with Zero**

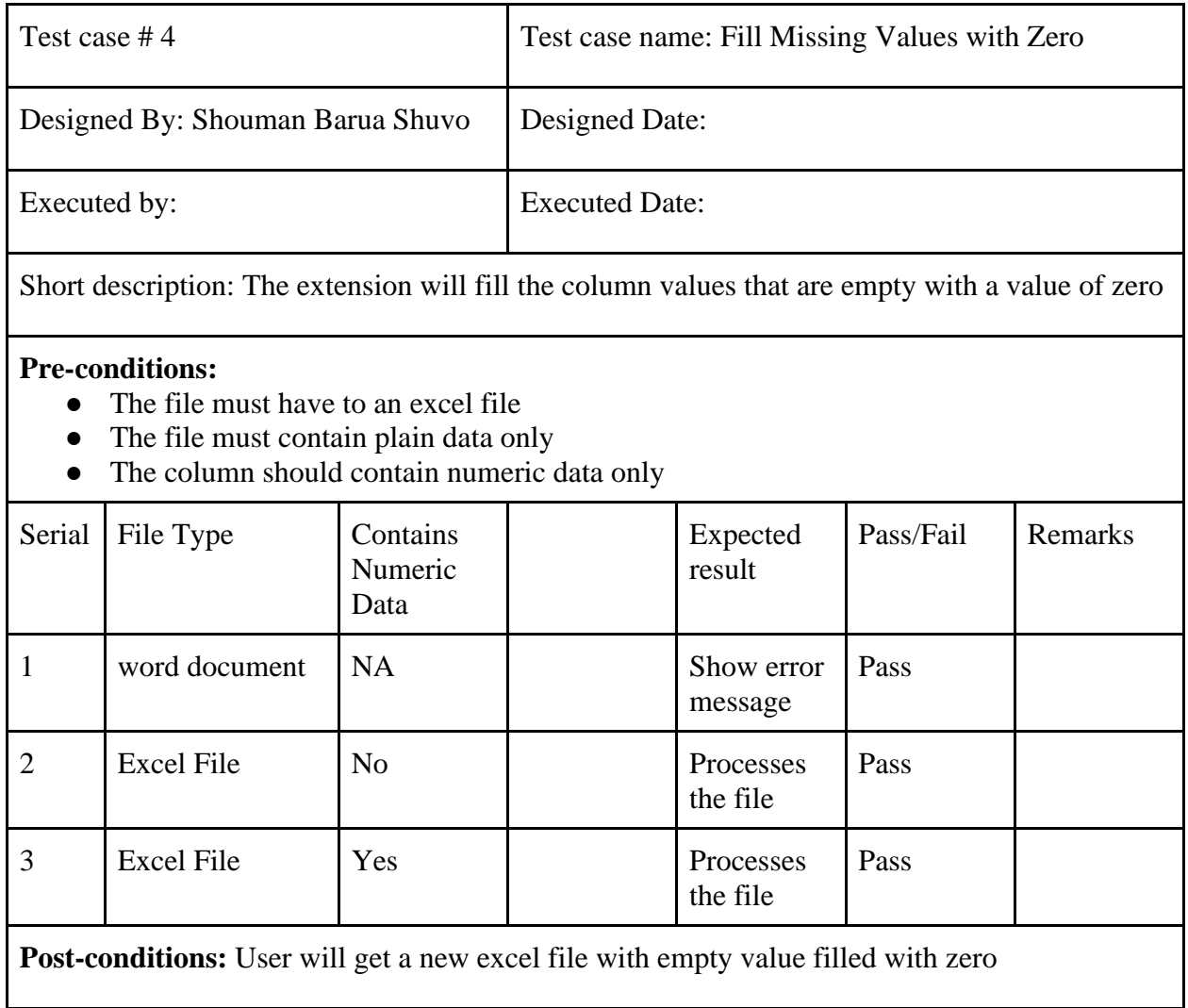

# <span id="page-43-0"></span>**4.4.5 Fill Missing Values with Average**

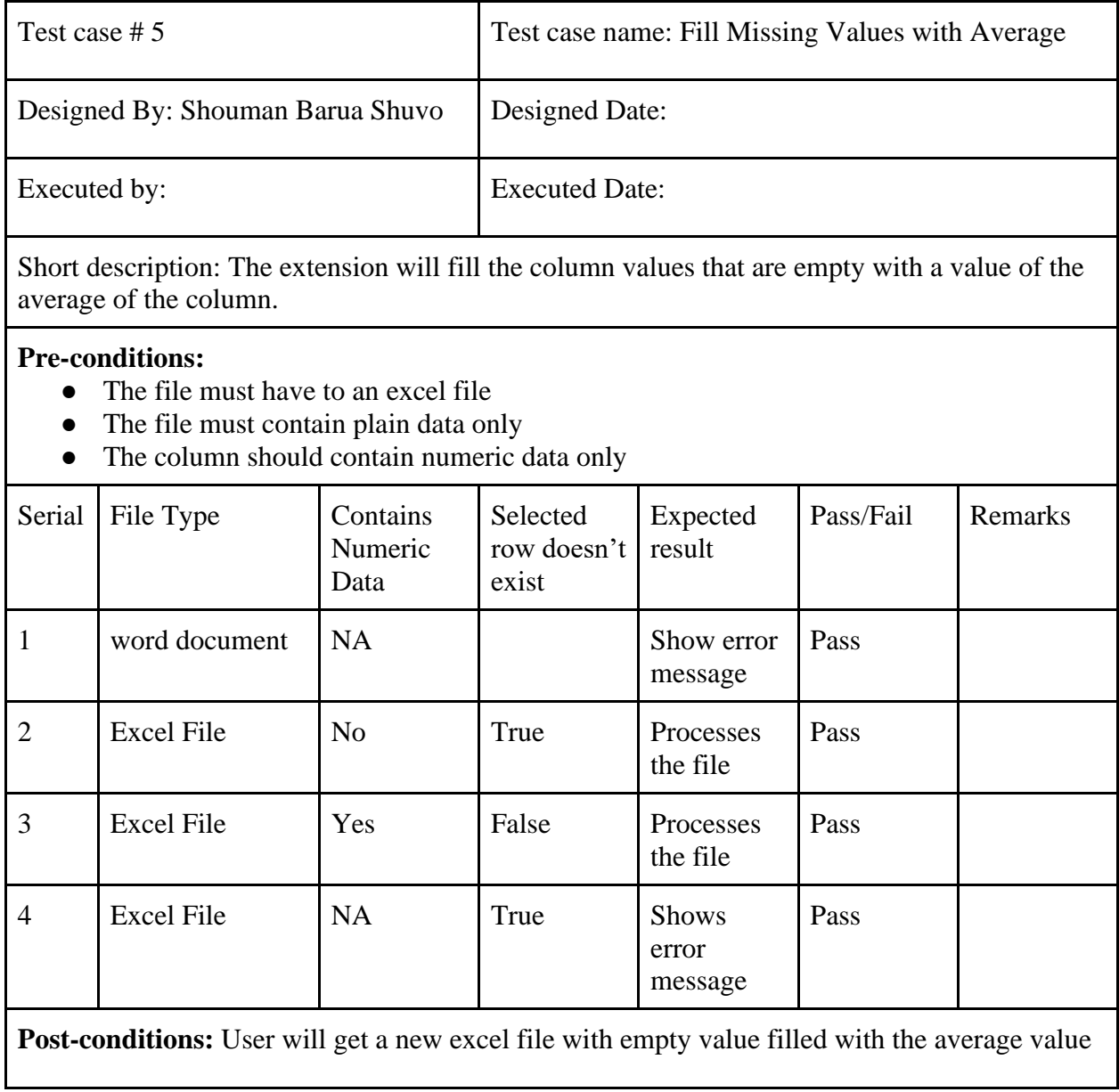

# **CHAPTER 5: USER MANUAL**

# <span id="page-44-1"></span><span id="page-44-0"></span>**5.1 Context Menu**

The list of operation that can be done with the current version of my extension.

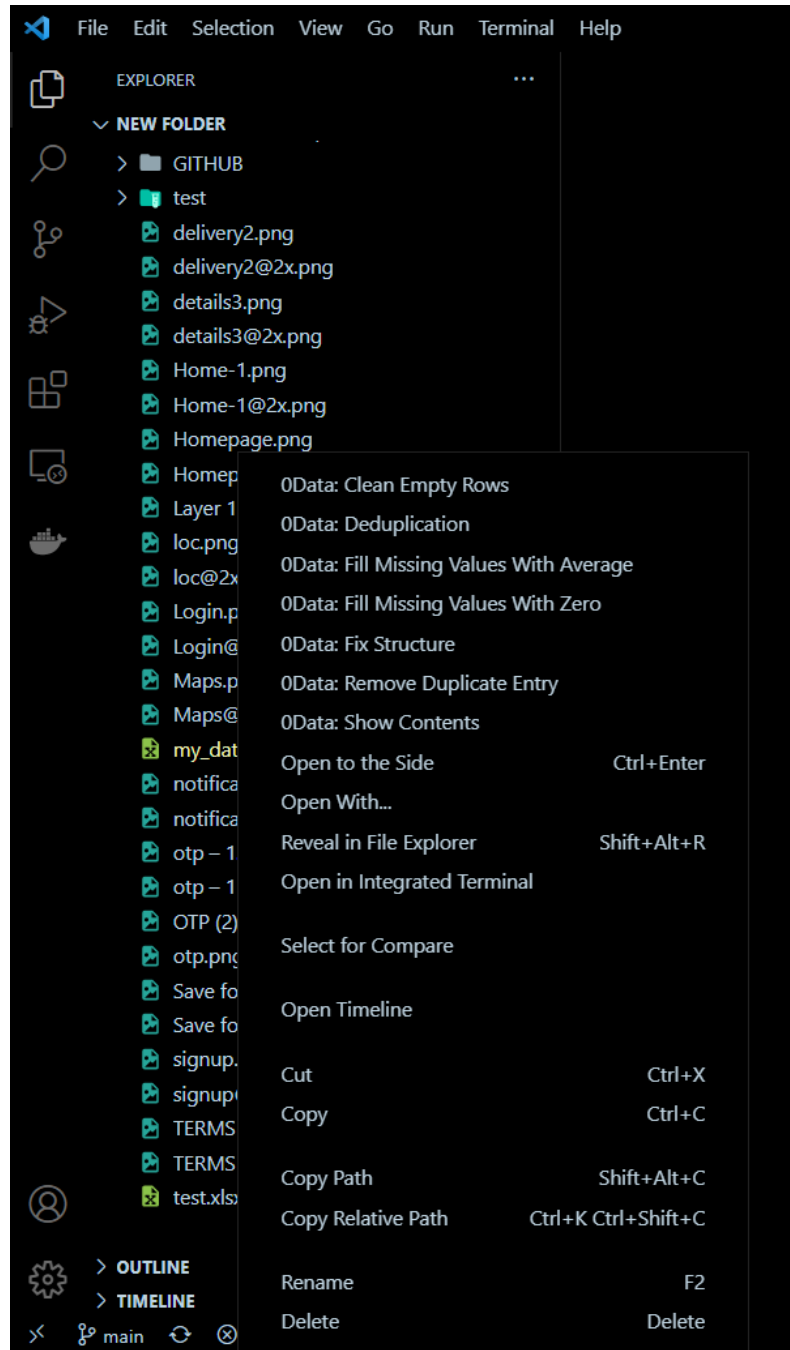

## Figure 5.1f: Context Menu

#### This the set of actions that will be available in the menu that appears when an user clicks a file.

#### <span id="page-45-0"></span>**5.2 Visualizing Data**

No third-party extension needed. You can use 0Data's default viewer to visualize the excel sheet without reopening MS Excel (or similar app) again and again. 0Data can handle simple excel files.

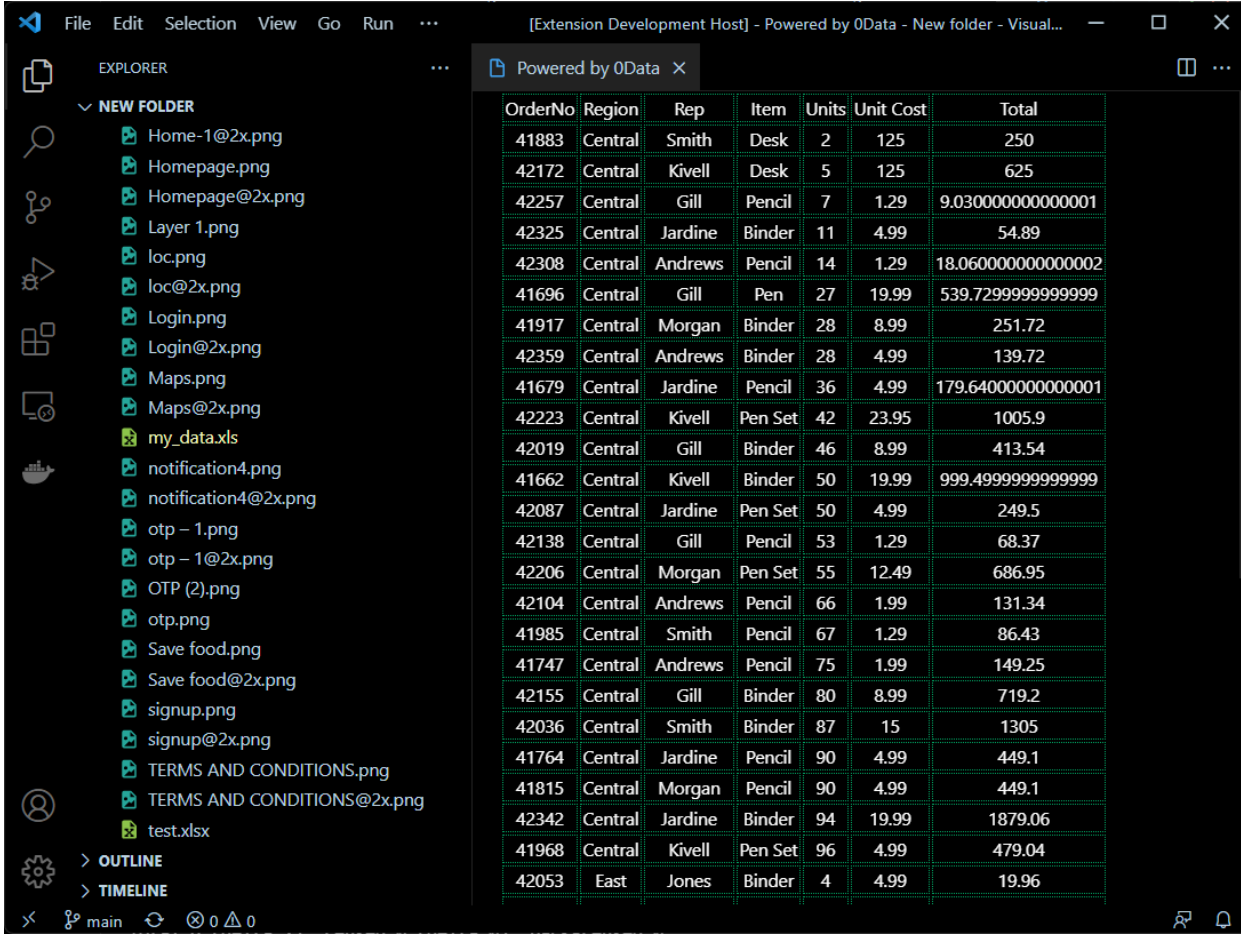

Figure 5.2f: Visualizing Data

The action shows the excel file in a basic row and column so that the user don't need any external excel viewer for basic excel formats.

## <span id="page-46-0"></span>**5.3 Removing Empty Rows**

Clicking the action will remove any rows that doesn't contain any value

## Before

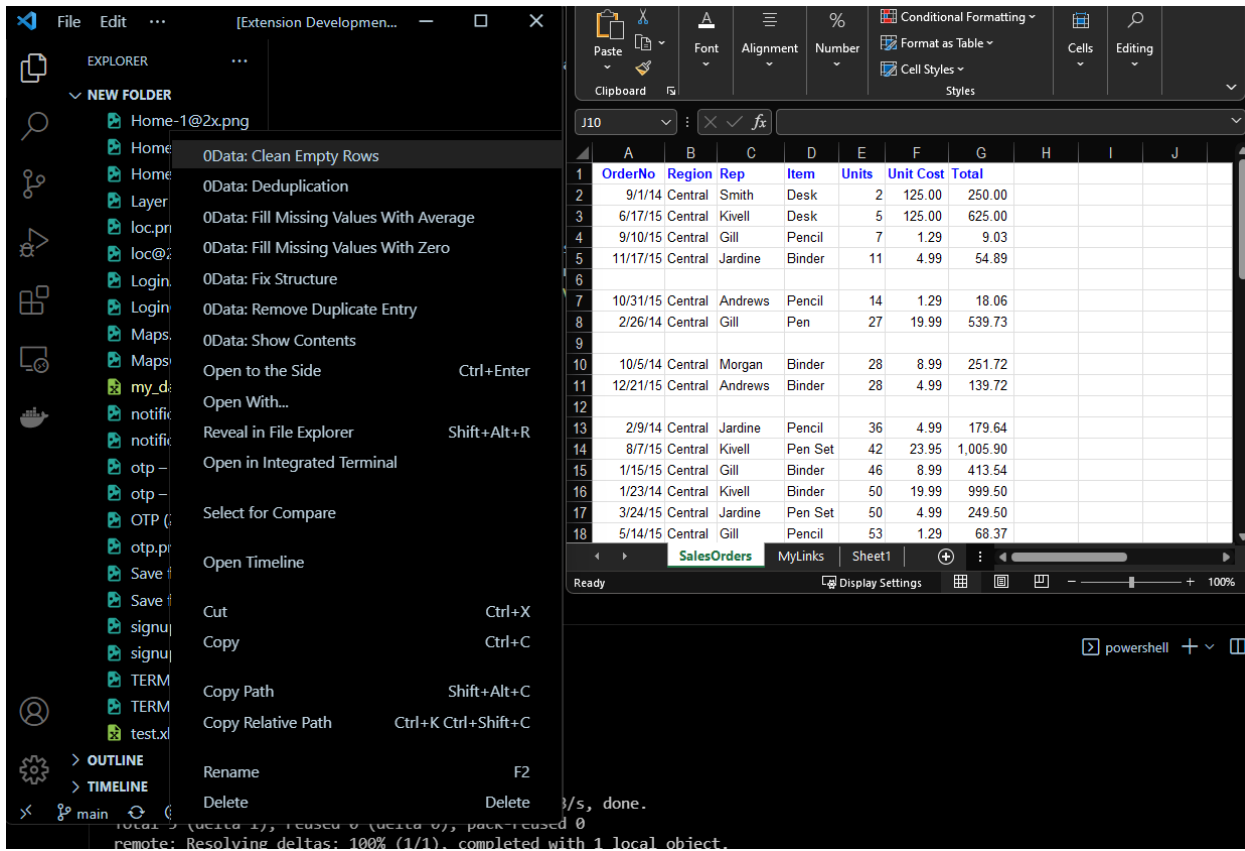

Figure 5.3.1f: Removing Empty Rows

The row number 6,9 and 12 is empty here which will be removed in this action.

## After

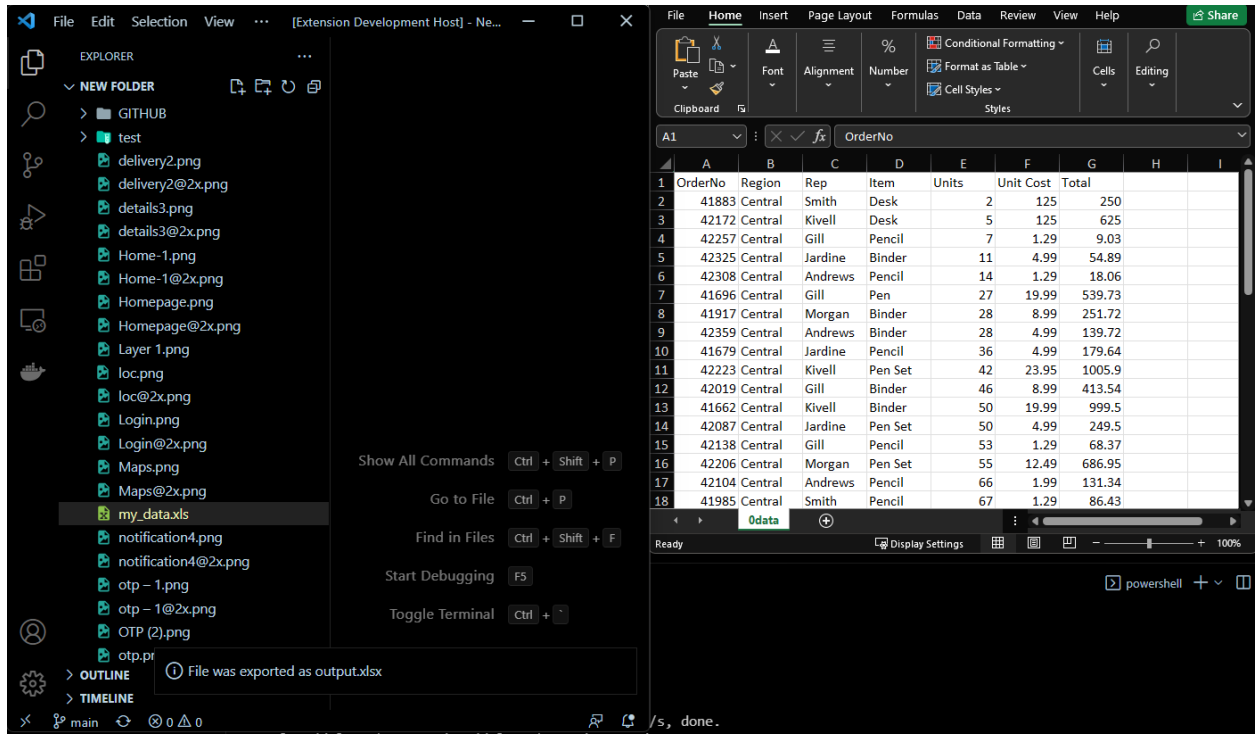

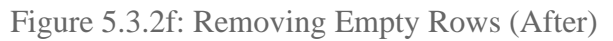

After removing have a look at the rows that were highlighted in the previous figure. This excel file doesn't contain any empty row now.

# <span id="page-48-0"></span>**5.4 Deduplication**

Deduplication removes the duplicate rows that are exactly same

## Before

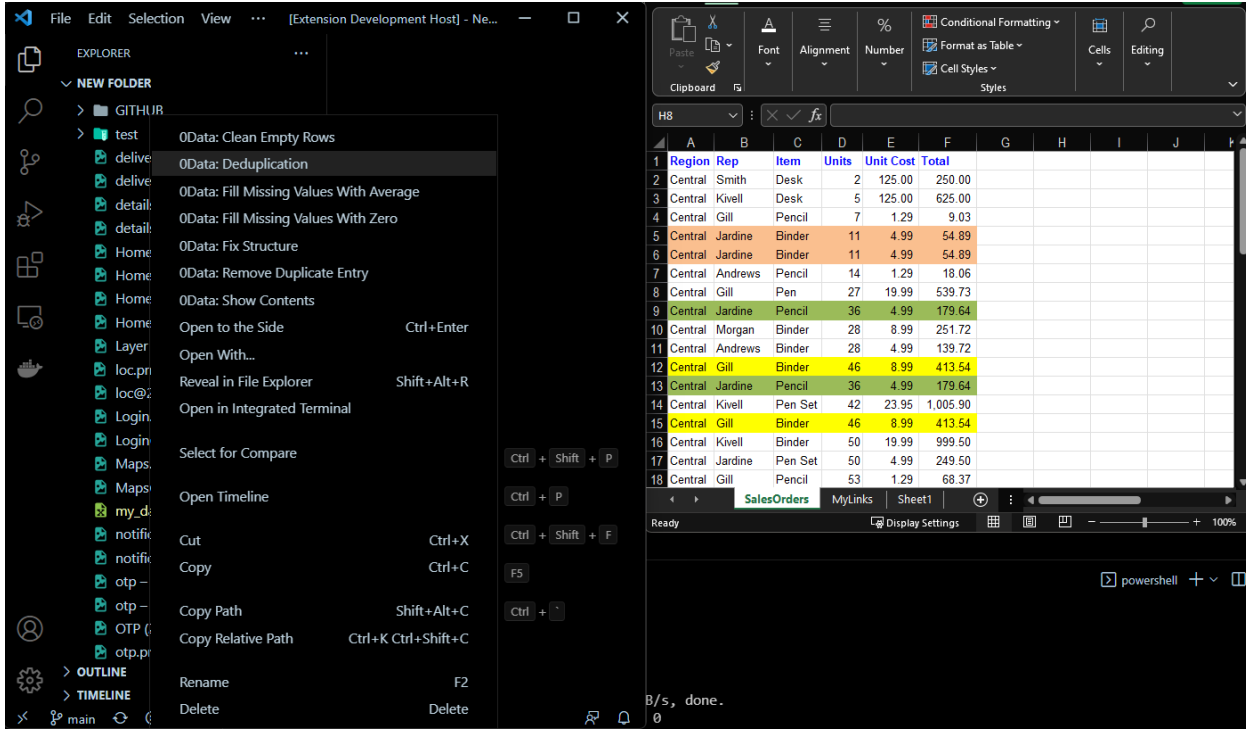

Figure 5.4.1f: Deduplication

There are some rows that contain exactly same values These rows are highlighted here.

## After

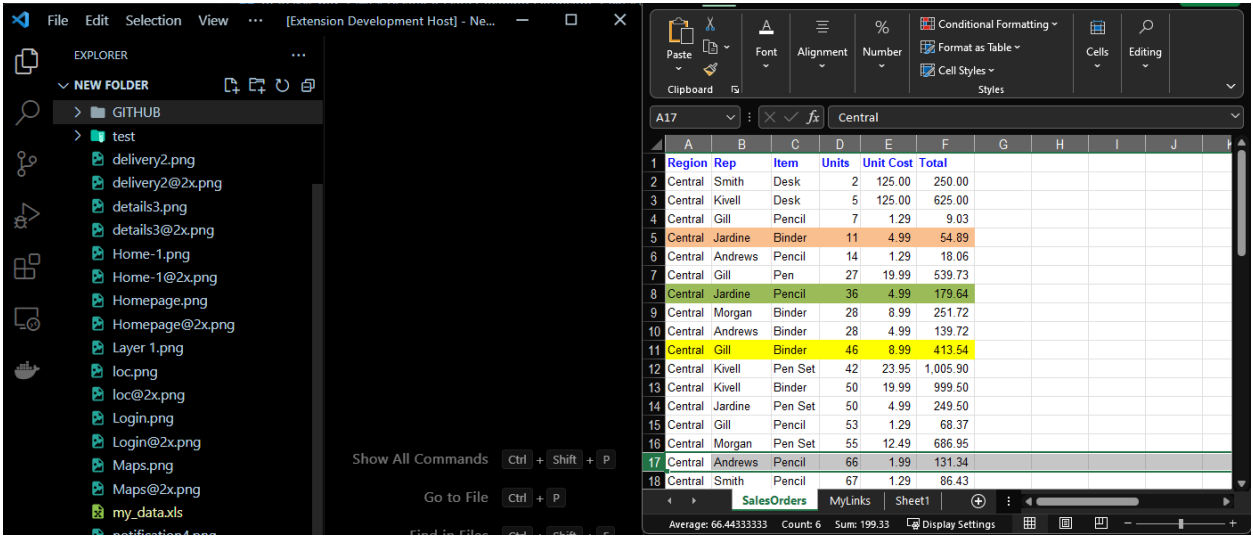

Figure 5.4.2f: Deduplication (After)

The highlighted rows are now removed in this excel file.

## <span id="page-50-0"></span>**5.5 Fill Missing Values with Zero/Average**

In case there are columns that has empty fields this field comes handy.

### Before

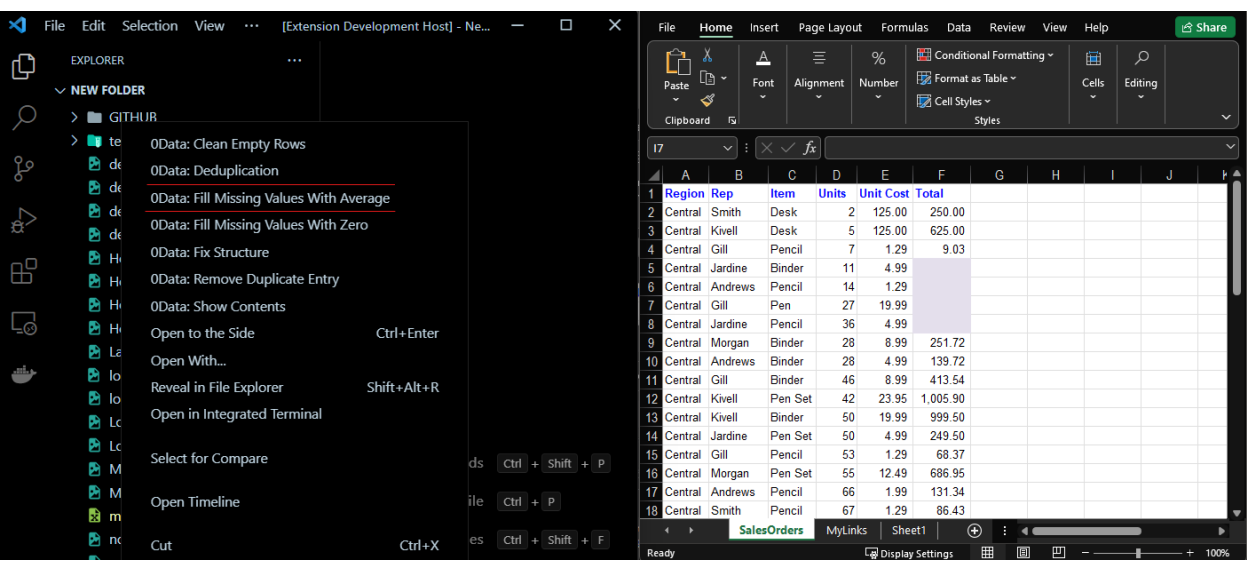

Figure 5.5.1f: Fill Missing Values with Zero/Average

The highlighted fields don't contain any value which may create exception when dealing with this data.

## After

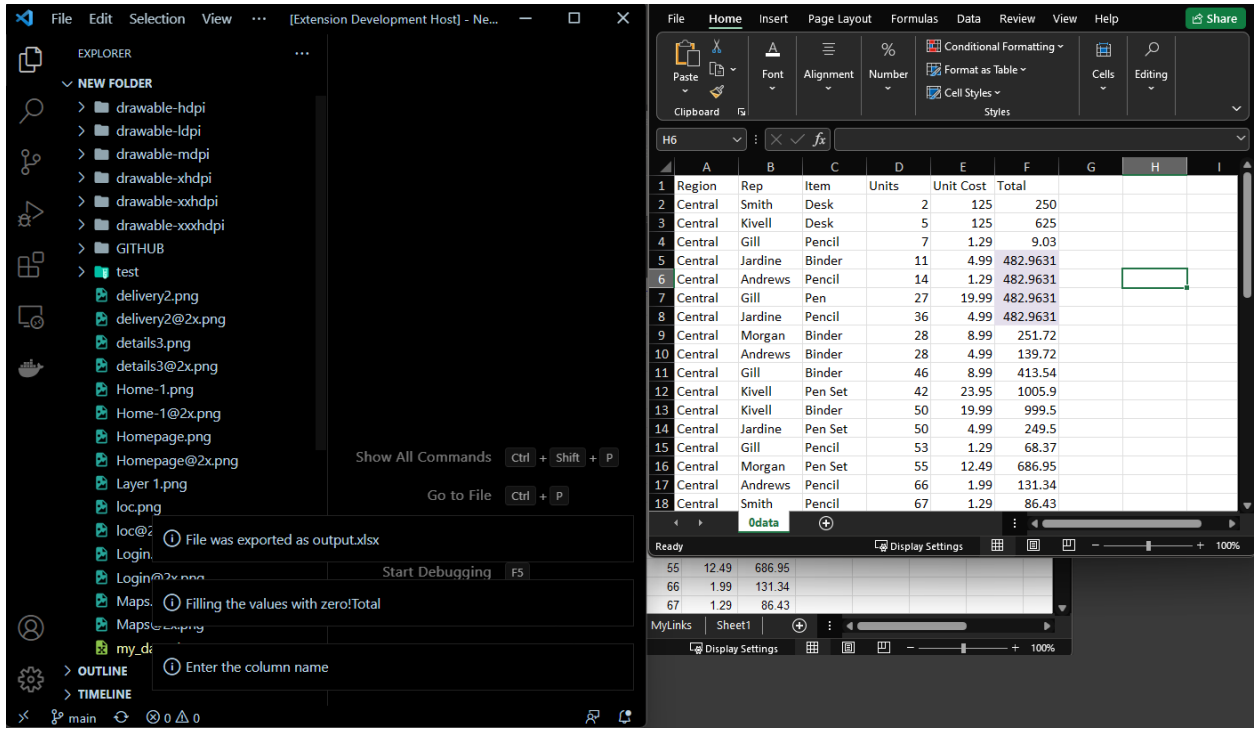

Figure 5.5.2f: Fill Missing Values with Zero/Average (After)

After the operation the fields are now filled with their average or zero.

#### **Chapter 6: Conclusion**

#### <span id="page-53-1"></span><span id="page-53-0"></span>**6.1 Project Summary**

The project was an IDE based project which can be a helping hand to the data scientist if extended properly. I had the idea in mind and designing the base of this platform was the goal. I was able to achieve my goal in this project. The project was made offline as well as offline keeping the privacy of data in mind as data can be sensitive. The project is open for contributing in the github and if you look at the code, you will see that the code was documented well. Each method, their parameter and return type is explained properly so that it becomes easy for the next developer to modify / extend the project.

#### <span id="page-53-2"></span>**6.2 Limitations**

As this is pretty basic version of the extension, I could not include all the rich features that currently premium applications are providing. Which may include:

- Being limited to excel files only
- Not being able to handle complex scenario

#### <span id="page-53-3"></span>**6.3 Obstacles and Achievements**

Having no such extension like this before make itself an achievement for me. I will say being the very first data cleaning extension deserves appreciations. I had a lot of obstacles like not getting the proper documentation, selecting open source libraries and so on. The difficulties were not easy to solve but with the time being I was able to solve them.

#### <span id="page-53-4"></span>**6.4 Future Scopes**

If this gets acceptability in the developer community it has lots of scopes in the future. One of its features was extendibility.

The extension can more options in the context menu and I do believe will get extended with the time being.

## **Chapter 6: Reference**

- <span id="page-55-0"></span>1. Visual Studio Code API Documentation Reference url:<https://code.visualstudio.com/api/references/vscode-api>
- 2. WebView API for Visual Studio Code Reference url:<https://code.visualstudio.com/api/extension-guides/webview>
- 3. Visual Studio Code, Extension Development Documentation Reference url:<https://code.visualstudio.com/api/get-started/your-first-extension>